UNIVERSIDADE TECNOLÓGICA FEDERAL DO PARANÁ DEPARTAMENTO ACADÊMICO DE ELETRÔNICA DEPARTAMENTO ACADÊMICO DE MECÂNICA CURSO SUPERIOR DE TECNOLOGIA EM MECATRÔNICA INDUSTRIAL

> ALEXANDRE GABRIEL SIMAS DIEGO GOMES

# *SCANNER* **TRIDIMENSIONAL A** *LASER*

TRABALHO DE CONCLUSÃO DE CURSO

**CURITIBA** 2014

ALEXANDRE GABRIEL SIMAS DIEGO GOMES

## *SCANNER* **TRIDIMENSIONAL A** *LASER*

Trabalho de Conclusão do Curso Superior de Tecnologia em Mecatrônica Industrial dos Departamentos Acadêmicos de Eletrônica e Mecânica da Universidade Tecnológica Federal do Paraná, como requisito parcial para obtenção do grau de Tecnólogo.

Orientador: Prof. Dr. Marcelo Victor Wüst Zibetti.

ALEXANDRE GABRIEL SIMAS DIEGO GOMES

# *SCANNER* **TRIDIMENSIONAL A** *LASER*

Este trabalho de conclusão de curso foi apresentado no dia 03 de Setembro de 2014, como requisito parcial para obtenção do grau de Tecnólogo em Mecatrônica Industrial, outorgado pela Universidade Tecnológica Federal do Paraná. Os alunos foram arguidos pela Banca Examinadora composta pelos professores abaixo assinados. Após deliberação, a Banca Examinadora considerou o trabalho aprovado.

> Prof. Milton Luiz Polli Coordenador de Curso Departamento Acadêmico de Mecânica

Prof. Sérgio Moribe Responsável pela Atividade de Trabalho de Conclusão de Curso Departamento Acadêmico de Eletrônica

### **BANCA EXAMINADORA**

Prof. Dr. Hugo Vieira Neto

Prof. Dr. Marcelo Victor Wüst Zibetti **Orientador** 

Prof. Dr. Rubens Alexandre De Faria

Prof. Dr. José Aguiomar Foggiatto

### **RESUMO**

GOMES, Diego; SIMAS, Alexandre Gabriel. **Scanner Tridimensional a Laser `** . 2014. Trabalho de Conclusão de Curso. Curso Superior de Tecnologia em Mecatrônica Industrial. Universidade Tecnológica Federal do Paraná, em 2014.

Este trabalho descreve o desenvolvimento de um *Scanner* Tridimensional a` *Laser*. Trata-se de uma máquina capaz de digitalizar um objeto físico através de imagens capturadas por uma câmera digital, um feixe de *laser* e o princípio de triangulação. O algoritmo utilizado no Scanner faz uso de processamento de imagens e cálculos de triangulação para determinar as coordenadas 3D dos pontos observados. O programa de controle dos dispositivos eletrônicos e atuadores foi desenvolvido em Labview para facilitar a implementação e integração dos diferentes componentes do sistema, sendo os atuadores acionados por um Arduino em conjunto com um *driver* desenvolvido durante o projeto. Os princípios de medição e a modelagem matemática do sistema são detalhadamente apresentados no trabalho. Como resultados obteve-se a nuvem de pontos a partir dos objetos escaneados. Também foi proposto um refinamento dos materiais e métodos para obter-se resultados mais próximos do estado da arte e de soluções comerciais de referência.

**Palavras-chave:** *Scanner* 3D. *Laser*. Labview. Arduino.

# **ABSTRACT**

GOMES, Diego; SIMAS, Alexandre Gabriel. **Three-dimensional Laser Scanner**. 2014. Final year. Degree in Industrial Technology in Mechatronics. Technological University Federal do Paraná, in 2014.

This work describes the development of a three-dimensional laser scanner. This is a machine capable of scanning a physical object through images captured by a digital camera , a laser beam and the triangulation's principle. The scanner's algorithm makes use of image processing and triangulation calculations to determine the 3D coordinates of the object's points. The control program of electronic devices and actuators was developed in Labview to make the implementation easy and compose of different system components, being actuators driven by an Arduino in conjunction with a current driver designed during the project. The measurement principles and mathematical modeling of the system are presented in this work . As results we got point clouds from the scanned objects, but we propose an improvement of the materials and methods to obtain better results, in order to get closer to state-of-the-art and high quality commercial solutions.

**Keywords:** Scanner 3D. Laser. Labview. Arduino.

# **LISTA DE FIGURAS**

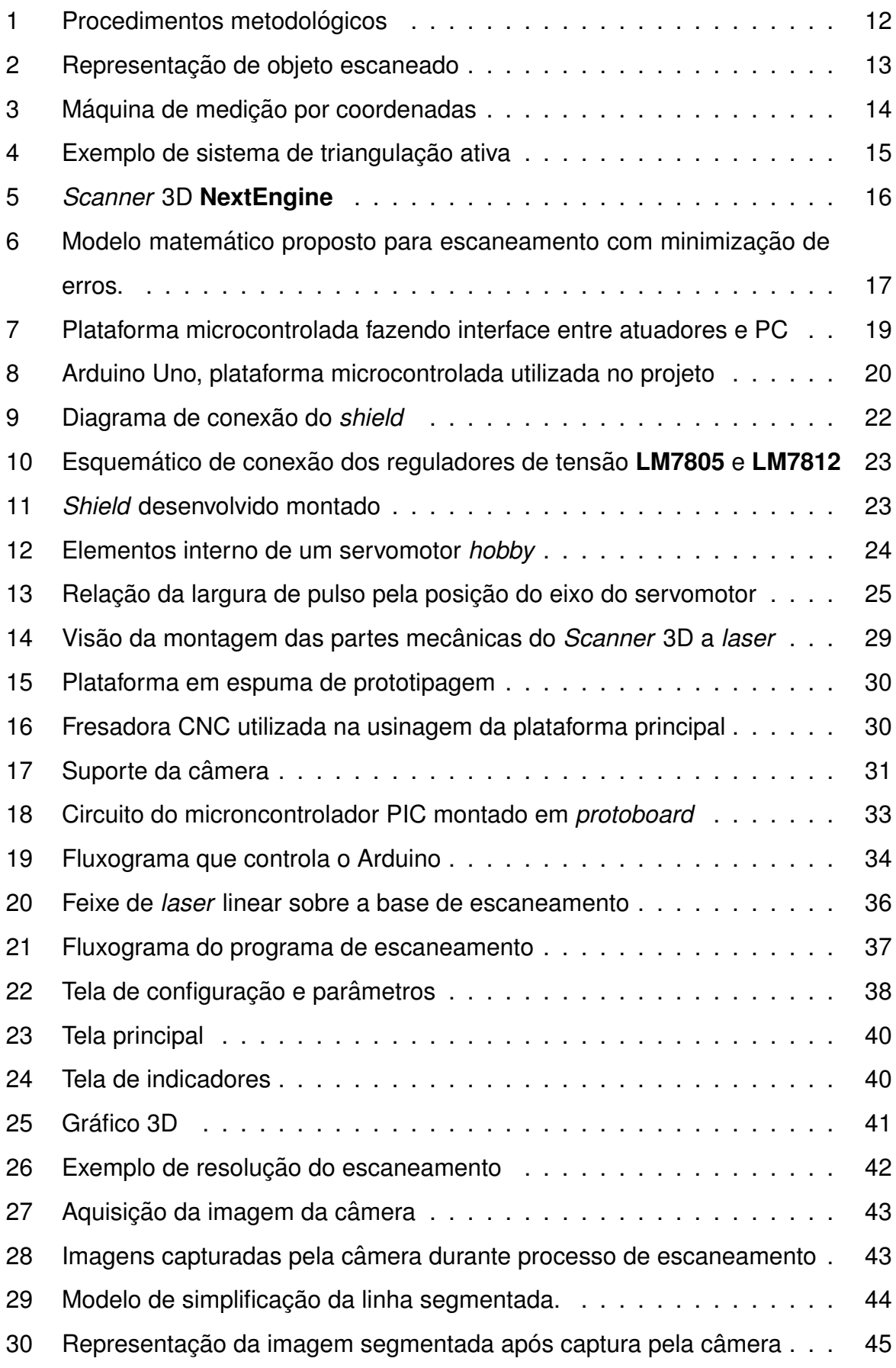

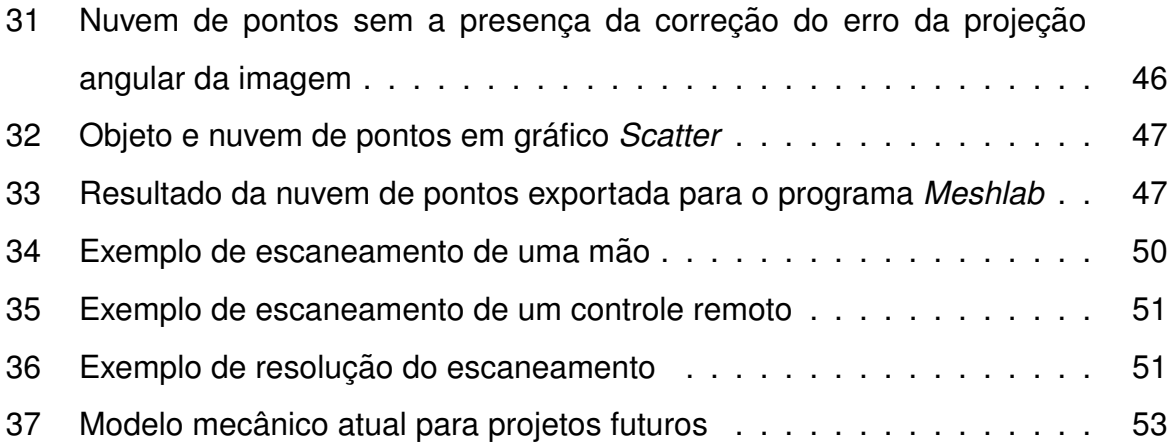

# **LISTA DE SIGLAS**

- CAD *Computer-Aided Design*, Desenho Assistido por Computador.
- CCD *Charge-coupled Device*, Dispositivo de Carga Acoplada.
- DC *Direct current*, Corrente Contínua.
- FMS *Flexive Manufacture System*, Sistema Flexível de Manufatura.
- IO *Input Output*, Barramento de entrada e saída de dados.
- LED *Light Emitting Diode*, Diodo emissor de luz.
- LIDAR Light Detection And Ranging, detecção por luz de distância.
- PSD *Position sensing device*, dispositivos de sensoriamento de posição.
- PWM *Pulse Width Modulation*, Modulação por largura de pulso.
- RADAR *Radio Detection And Ranging*, rádio detecção de distância.
- RISC *Reduced Instruction Set Computer*, Computador com um Conjunto Reduzido de Instruções.
- USB *Universal Serial Bus*, Barramento Serial Universal.
- 3D *Three Dimensional*, Três dimensões.

# **LISTA DE S´IMBOLOS**

- $Mr$  Medida real.
- $Me$  Medida com erro.
- $\phi$  Angulo do laser (servo-motor).
- $B$  Distância da projeção do laser base até a linha perpendicular à fonte.
- $H$  Altura do objeto.
- $\Theta$  Ângulo de abertura da câmera.
- $W$  Distância da base até a lente da câmera.
- $C$  Distância até o centro da imagem.
- $Pi$  Distância até a linha de cima para baixo.
- $P f$  Distância até a linha de baixo para cima.
- P Altura da imagem.
- $M$  Linha intermediária entre as duas bordas da linha segmentada.

# **SUMARIO ´**

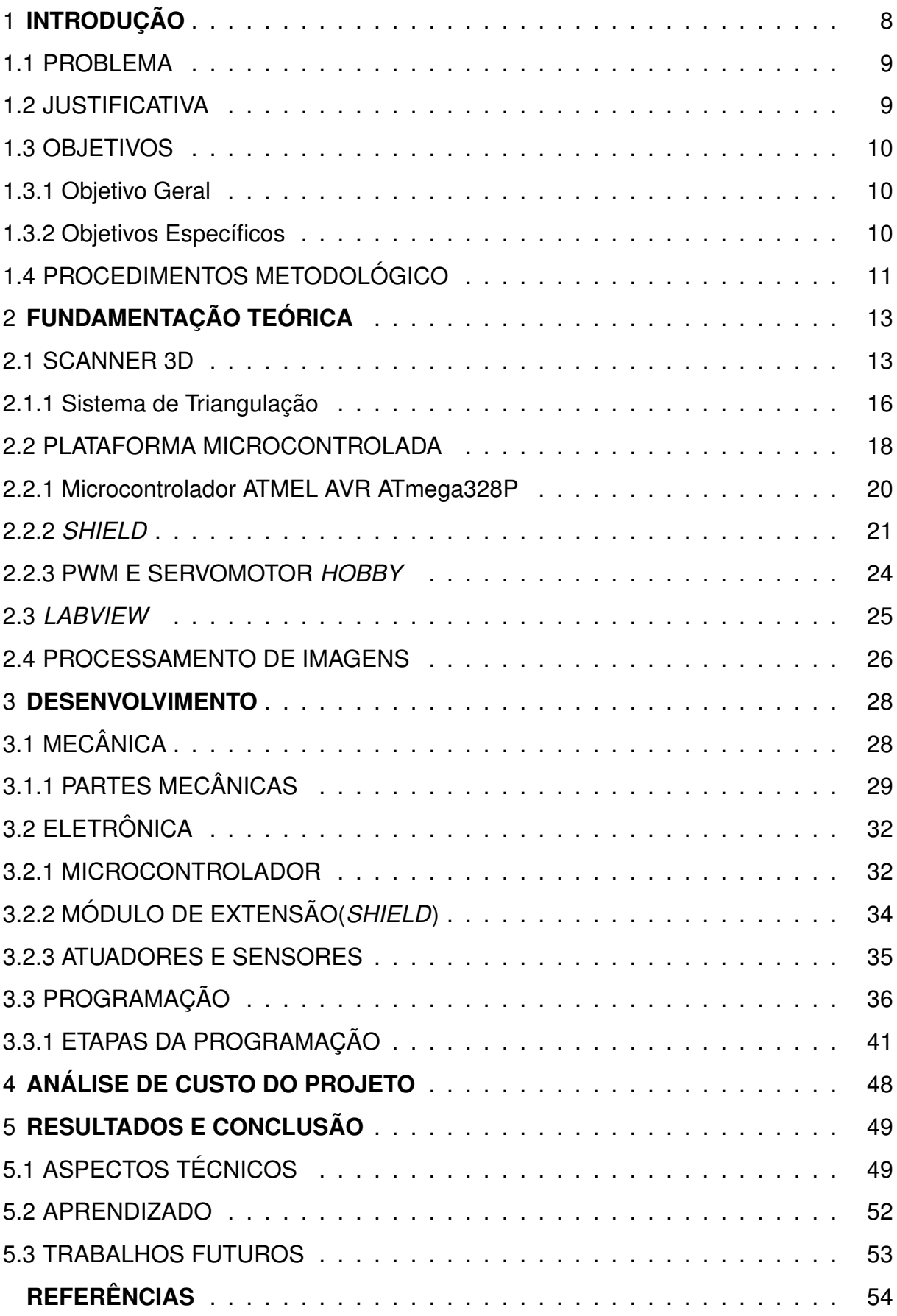

## **1 INTRODUÇÃO**

Em um ambiente moderno e informatizado, a digitalização das informações é bastante comum. Podem-se encontrar em arquivos digitais desde livros até fotos e v´ıdeos, basicamente tudo que possa ser capturado por sistemas que possibilitam essa digitalização. A digitalização permite converter informação do meio analógico para o digital. Desta forma, (SILVA; FREESE; et al, 2006) descrevem que a informação pode ser reutilizada em outros trabalhos elaborados digitalmente, aumentado a produtividade e possibilitando a visualização destes dados pelo homem de forma clara.

Neste sentido, este projeto fez o uso da tecnologia de digitalização tridimensional através da construção de um *Scanner* 3D à *laser*. Este equipamento possibilita a digitalização de um objeto físico para a forma de arquivo digital 3D. Exemplos de aplicações dessa tecnologia na indústria são: verificação de qualidade de produto, digitalização de peças antigas e engenharia reversa, entre outras. Em aplicações nãoindustriais pode-se citar (MAURELLI; DROESCHEL; et al, 2009) no caso de auxílio em navegação robótica, a digitalização de obras de arte observada por (LEVOY; PULLI; et al, 2000), e vale ainda citar a digitalização 3D de até mesmo pessoas no desenvolvimento de próteses personalizadas (SINGARE; SHOUYAN; et al, 2010).

Neste projeto foi desenvolvido um sistema de digitalização 3D de fácil uso, compreensão e manutenção pelos usuários. O sistema é constituído de três partes principais: **a)** estrutura física que porta o sistema; **b)** eletrônica de acionamento dos atuadores; **c)** programa de controle do sistema integrando processamento e reconstrução dos dados adquiridos. A estrutura física de aquisição é composta de uma parte mecânica que além de sustentar o sistema comporta uma câmera, um dispositivo de feixe *laser* linear, motor-de-passo e servomotor. A eletrônica de acionamento dos atuadores é composta de uma plataforma microcontrolada em conjunto com um *driver* de corrente para ativação e controle dos motores. O programa de controle, desenvolvido na linguagem de programação LabVIEW efetua o processamento das imagens e reconstrução dos objetos, troca de informações com a parte eletrônica da estrutura, recebimento das imagens provenientes da câmera, e o processamento dos dados, colocando a informação 3D do objeto escaneado em um arquivo digital.

Este trabalho está estruturado da seguinte forma. Inicialmente no capítulo 1, são apresentados as motivações do desenvolvimento do projeto, os objetivos e o método aplicado. No capítulo 2 são apresentados os principais fundamentos e referências para o entendimento do trabalho. O capítulo 3 descreve o desenvolvimento e integração do trabalho, o que está dividido em três tópicos: Mecânica, Eletrônica e Programação. O capítulo 4 por fim traz a conclusão do trabalho e uma nova proposta para trabalhos futuros.

### **1.1 PROBLEMA**

Conforme (SILVA; FREESE; et al, 2006), a reconstrução tridimensional vem se expandindo no mundo, sendo usada em vários processos para ser um agente facilitador de replicação e aperfeicoamento de produtos e para armazenamento digital da forma física. Aponta-se aí a importância da contrução de um *Scanner* 3D de custo reduzido que possa ser acessível a todas as áreas.

Desenvolver um *Scanner* 3D a *laser* que busca utilizar o mínimo de componentes necessários para um sistema deste porte, como uma câmera de vídeo USB (*webcam*), um *laser* linear, pequenos motores elétricos e uma estrutura mecânica simplificada foram pontos importantes para manter o custo do sistema baixo.

Definir um algoritmo e método satisfatório que possibilitem capturar as formas físicas e dados que atendam aos padrões de escaneamento 3D do mercado foi encarado como desafio. Segundo (MARQUES FILHO; VIEIRA NETO, 1999), na aquisição de imagens podem ocorrer problemas de distorções geométricas, de posição causadas pelo conjunto de lentes e ruídos na imagem, que podem prejudicar a detecção do ponto de *laser*. Também podem ocorrer problemas de mudança de posição da peça devido à movimentação dos motores ou construção da estrutura, que somam vários erros ao longo da aquisição, dentre outros problemas desconhecidos.

#### **1.2 JUSTIFICATIVA**

O escaneamento tridimensional é uma tecnologia que permite às empresas competitividade e diferenciação da automação de processos industriais à venda de serviços especias. O domínio desta tecnologia é importante para diversas áreas, como: análise de superfícies, construção de moldes, inspeção e auxílio na reprodução de objetos, entre outros. O processo de escaneamento 3D e sua agilidade podem trazer benefícios dentro de empresas que aplicam essa tecnologia nas áreas de engenharia reversa, controle de qualidade de peças, mapas 3D de ambientes industriais, entre outros (SILVA; FREESE; et al, 2006). Com isso tais empresas podem adquirir mais competitividade de mercado, diminuindo o tempo de entrega e reduzindo custos de desenvolvimento.

Um fator importante na escolha desse projeto foi a necessidade de unir diversas áreas do conhecimento. O projeto requer estudos envolvendo mecânica, eletrônica e programação, como exemplo o estudo de estruturas e motores, acionamentos de periféricos e interfaces de comunicação com PC utilizando microcontrolador. Tudo isso proporcionou uma visão mais ampla sobre as diversas áreas da mecatrônica.

O projeto poderá ser utilizado na universidade com fins didáticos e científicos. Esse poderá ser utilizado em aulas de processamento de sinais, como dispositivo de aquisição das informações, em aulas de processamentos de imagens, com a interpretação e processamento dos sinais adquiridos e por fim em aulas de sistemas flexíveis de manufatura ao integrar um processo diferenciado de inspeção de qualidade à célula de manufatura.

#### **1.3 OBJETIVOS**

#### **1.3.1 Objetivo Geral**

Desenvolvimento de um equipamento de aquisição de dados tridimensionais a *laser* (*Scanner* 3D) para criação de arquivos que contenham dados 3D a partir de objetos físicos.

#### **1.3.2 Objetivos Específicos**

- 1. Desenvolver a estrutura de suporte para câmera e feixe de *laser* linear;
- 2. Desenvolver os circuitos eletrônicos de integração do sistema microcontrolado, do motor de movimentação angular do feixe *laser* e do motor de rotação da peca escaneada;
- 3. Implementar o programa que controla o processo de aquisição a partir de um computador;
- 4. Desenvolver algoritmo para gerar nuvem de pontos a partir de dados do objeto tridimensional;
- 5. Implementar o programa que gera o arquivo de dados 3D a partir dos sinais capturados;
- 6. Integrar;

### **1.4 PROCEDIMENTOS METODOLOGICOS ´**

O projeto consistiu de quatro etapas, conforme descrito na Figura 1. A primeira etapa contemplou a pesquisa bibliográfica dos conceitos e métodos a serem utilizados no projeto. A pesquisa bibliográfica visou o estudo de conceitos de visão computacional, processamento de imagens, nuvens de pontos, escaneamento tridimensional e métodos de implementação do projeto.

A segunda etapa consistiu em: delimitação dos escopos do projeto, escolha dos programas que possibilitaram o desenvolvimento das partes que compõem o *Scanner* 3D e a concepção do *design* físico-eletrônico e do algoritmo utilizado pelo programa de controle do *Scanner*.

A terceira etapa compreendeu a criação e implementação das partes mecânicas, eletrônicas e programação. Efetuou-se a concepção mecânica através do programa de modelagem CAD 3D **Solid Edge**, e confecção das peças necessárias à montagem mecânica. O circuito eletrônico foi inteiramente prototipado em matrizes de contatos com a finalidade de se obter uma versão final em uma placa de circuito impresso que pudesse integrar processador, computador e acionamento. A programação comanda os acionamentos eletrônicos, processamento de dados e imagens e ainda provê uma interface de operação ao usuário do *Scanner* a *laser* tridimensional.

A última etapa consistiu na integração das partes, na obtenção e análise dos resultados do escaneamento e documentação do projeto. Os primeiros testes de escaneamento foram efetuados primeiramente em pecas prismáticas, para avaliação superficial do desempenho do sistema proposto.

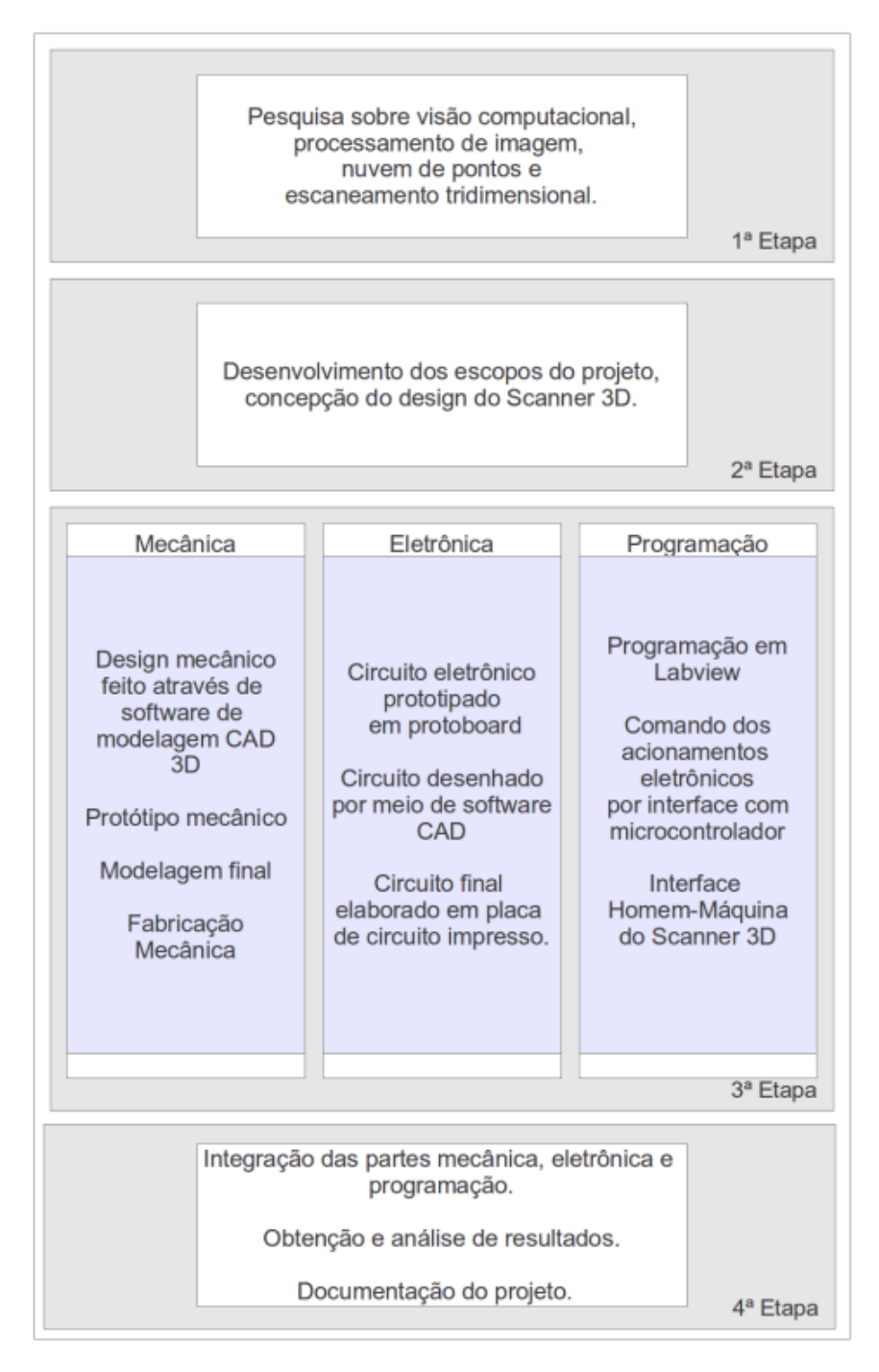

**Figura 1: Procedimentos metodologicos. ´ Fonte: Autoria própria.** 

# **2 FUNDAMENTAC¸ AO TE ˜ ORICA ´**

Neste capítulo estão relacionados os fundamentos das principais características envolvidas no aparelho e no processo de escaneamento 3D. Os tópicos deste capítulo são: Visão geral dos *Scanners* 3D; Características da plataforma eletrônica, o Arduino e seu módulo personalizado acoplado; Visão geral do ambiente de desenvolvimento do software de controle, processamento e reconstrução, o LabVIEW; Visão geral dos servomotores; e Fundamentos essenciais ao processo sobre visão de máquina.

### **2.1 SCANNER 3D**

Um *Scanner* 3D é um dispositivo físico capaz de capturar a forma e aparência de objetos e ambientes. Os dados coletados podem ser utilizados para construir modelos digitais tridimensionais. Estes modelos podem ser utilizados para reprodução e análise da forma do objeto através de impressão tridimensional, programas de análise científica, engenharia reversa, ou ainda no desenvolvimento de próteses conforme descrito em (SINGARE; SHOUYAN; et al, 2010).

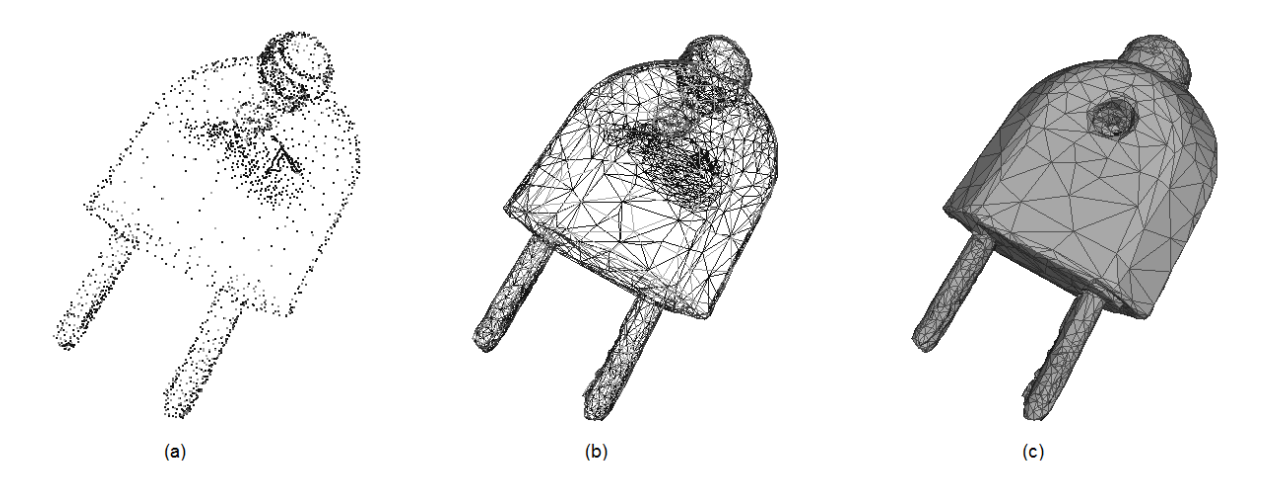

Figura 2: (a) Representação de objeto escaneado por nuvem de pontos, (b) malha **de triangulos e (c) reconstruc¸ ˆ ao da superf´ıcie do objeto. ˜ Fonte: Autoria Própria** 

Na prática, segundo (BERNARDINI; RUSHMEIER, 2002) o *Scanner* 3D procura, ou estima, pontos em coordenadas 3D que devem estar na superfície do objeto escaneado. O conjunto de pontos identificados na superfície do objeto é chamado de nuvem de pontos. Na Figura 2(a) ilustra-se a nuvem de pontos de um conector

macho de uma tomada elétrica, essa nuvem de pontos é representada em um espaço tridimensional cartesiano onde cada ponto corresponde uma coordenada da superfície do objeto escaneado. Posteriormente, uma malha de triangulos conectados pode ser ˆ criada, em substituição à nuvem de pontos, para representar a geometria da superfície do objeto escaneado.

Os *Scanners* 3D podem operar sob diferentes princípios. Os modelos com conceito de operação mais simples realizam a varredura dos pontos na superfície através de contato mecânico. Um exemplo típico é a máquina de medição por coordenadas, ilustrada na Figura 3. Apesar da grande precisão obtida em cada ponto, o processo de varredura é lento, limitando as aplicações deste tipo de equipamento, devido ao longo tempo para um escaneamento completo da superfície com grande quantidade de pontos.

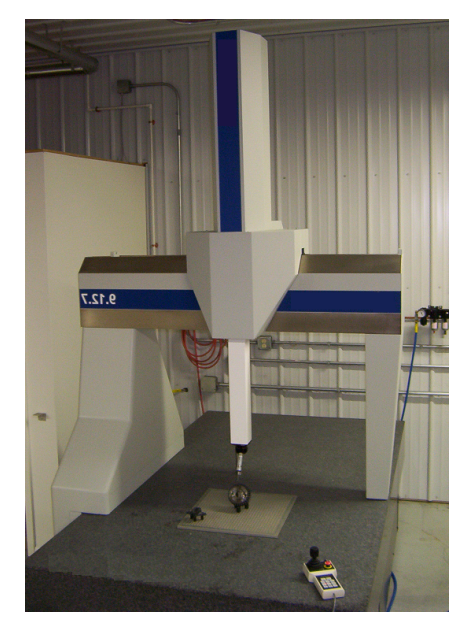

**Figura 3: Máquina de medicão por coordenadas com braco perpendicular rígido que utiliza o princ´ıpio do contato f´ısico para extrair a nuvem de pontos de um modelo. Fonte: Autoria própria.** 

Por outro lado, os *Scanners* 3D sem contato podem permitir uma varredura com muitos pontos em um tempo menor. Os *Scanners* a *laser*, um dos tipos de *Scanner* sem contato que utiliza luz estruturada, são baseados nos seguintes princípios:

- Triangulação
- Tempo de voo (*Time-of-flight*)

O sistema de triangulação é a tecnologia mais bem difundida entre os *Scanners* comerciais disponíveis no mercado (BERNARDINI; RUSHMEIER, 2002). O princípio de funcionamento pode ser descrito como um padrão de luz colocado sobre um objeto alvo e um sensor, como uma câmera com CCD, que captura a luz refletida sobre o objeto e um programa que faz a triangulação das informações capturadas pelo sensor na forma de uma matriz de valores de profundidade. Na Figura 4, o princípio de triangulação é ilustrado por um feixe *laser*, um objeto e um sensor com uma lente que formam um triângulo imaginário entre eles. O sensor de imagem da câmera pode ser CCD ou CMOS, ou ainda pode-se usar dispositivos de sensoriamento de posição (PSD), e com ambos é possível relacionar a distância **DZ** do objeto com o deslocamento **Dz** em *pixels* presente no sensor. Neste trabalho sera utilizado esse ´ princípio para construir o *Scanner* 3D.

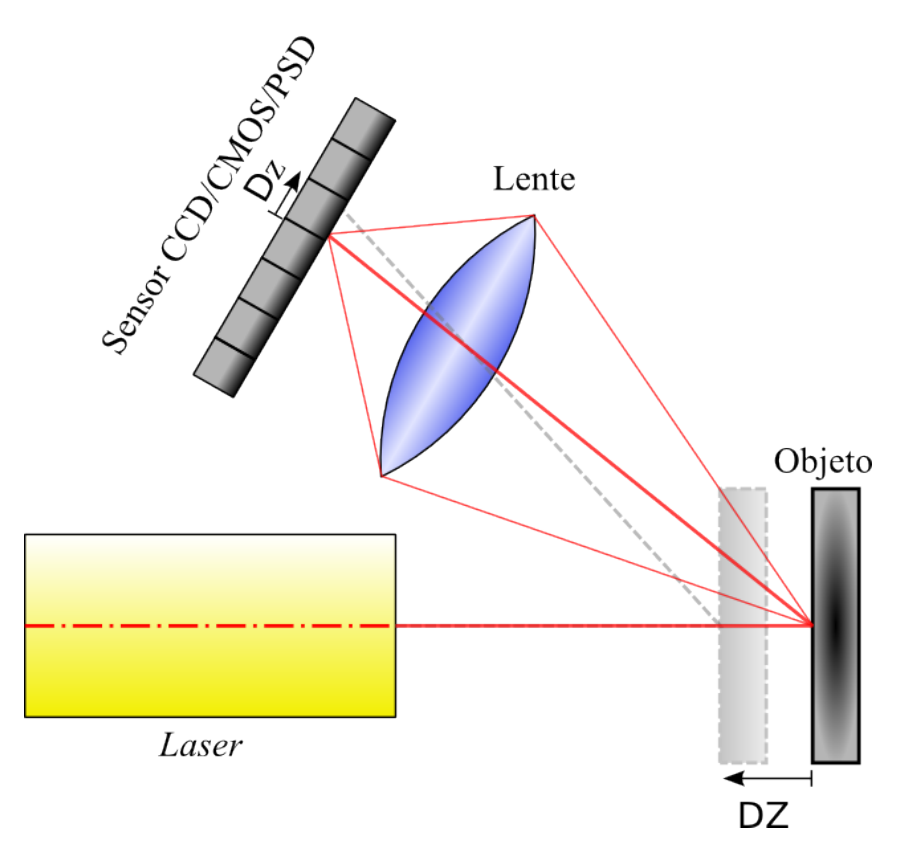

**Figura 4: Exemplo de sistema de triangulac¸ao ativa envolvendo o ˜** *laser* **como elemento ativo, o perfil do obieto com variações de distância e o elemento de sensoriamento que e composto pela lente e o sensor. ´ Fonte: Autoria própria** 

Já os *Scanners* baseados em tempo de voo requerem sensores e eletrônica de alta velocidade. Nestes sistemas, um padrão de luz é emitido e seu tempo de retorno medido, seguindo o mesmo princípio dos sistemas de RADAR. Considerando que

a luz viaja aproximadamente a 300.000 km/s, para se distinguir 1mm, é necessário distinguir um sinal de 3,33 pico segundos. Tais disposivos podem capturar até milhares de pontos a cada segundo, tornando o escaneamento de uma superfície ou mesmo um ambiente um processo muito rápido. Os equipamentos de LIDAR são exemplos de *Scanners* que usam este princícipio. Um exemplo comercial e bem aceito de *Scanner* 3D a *laser* que utiliza o princípio de triangulação é o **NextEngine**. Com ele é possivel escanear objetos de tamanhos diversos, capturar dados com uma resolução de até 400 pontos/polegada e precisão de até 0,005 polegada (0,127mm) (NEXTENGINE, 2014).

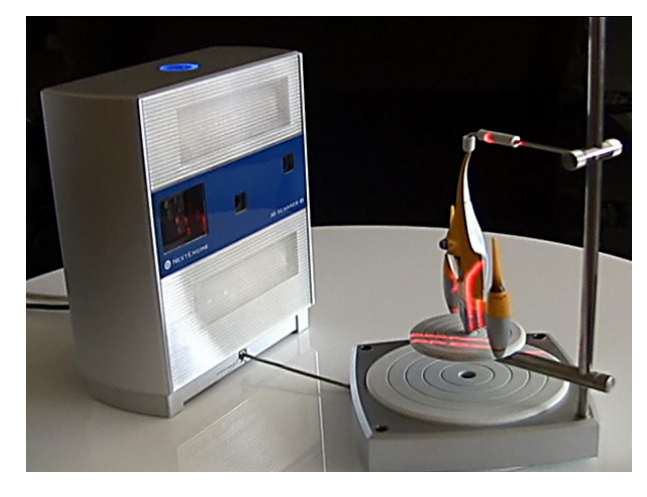

**Figura 5:** *Scanner* **3D NextEngine em processo de captura de dados gerando a nuvem de pontos. Fonte: Adaptado de NEXTENGINE (2014).**

#### 2.1.1 Sistema de Triangulação

Os *Scanners* 3D baseados no sistema de triangulação utilizam-se ao menos de um feixe *laser* e uma câmera em posições definidas e conhecidas a fim de explorarem uma superfície em interesse. O *laser* emitido colide com a superfície e é refletido para o sensor da câmera. Esta trajetória forma um triângulo. Conforme a Figura 6, a geometria do triângulo formado é composta pelo ângulo (φ) de incidência do *laser*, a distância ( $W$ ) da base até a lente da câmera, a distância ( $C$ ) do centro da imagem, a distância ( $Me$ ) da projeção do feixe *laser* sobre objeto capturada pela câmera, a distância (B) da projecão do *laser* na base de escaneamento, o ângulo (θ) de abertura da lente da câmera e a distância  $(H)$  do objeto escaneado.

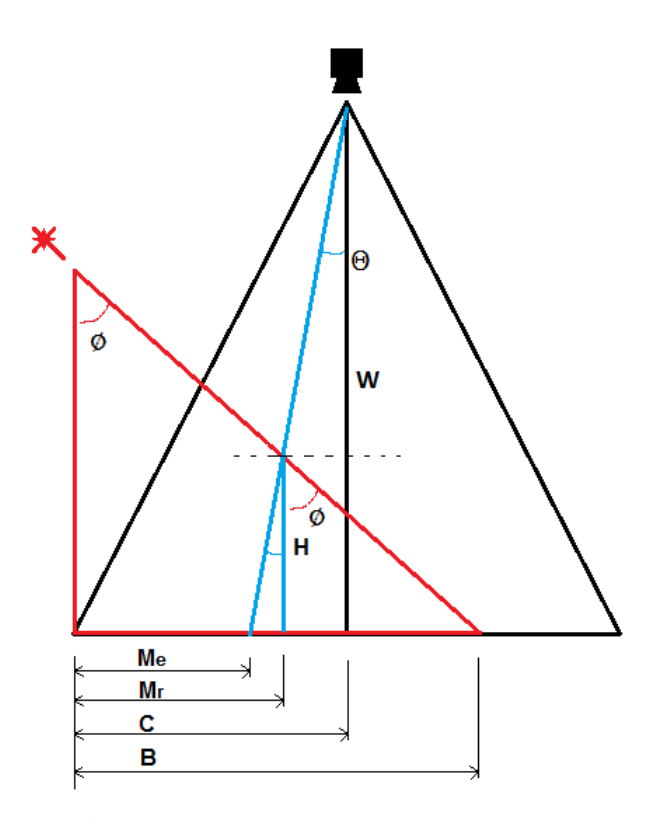

**Figura 6: Modelo matemático proposto para escaneamento com minimização de erros, levando em conta as distorções presentes na lente da câmera devido o**  $\hat{\mathbf{a}}$ ngulo  $\theta$ . **Fonte: Autoria própria.** 

Durante o processo de digitalização do objeto, devido a projeção da imagem na câmera seguir um o ângulo  $\theta$  podem ocorrer erros de estimativa conforme a linha de escaneamento projetada distancia-se do centro da imagem da câmera. Analisando novamente a Figura 6, identificamos a presença do erro na distância entre as variáveis Me e Mr. A posição onde a projeção do laser está fisicamente sobre o objeto é representado pela variável  $Mr$ , e a projeção do *laser* também sobre o objeto capturada pela câmera é definida  $Me$ . Afim de minimizar esse tipo de erro, baseado no modelo de escaneamento proposto deduzimos através de trigonometria equações que permitem a coleta de dados de altura  $H$  mais precisa. A dedução inicial dá-se pelas Equações  $(1)$ ,  $(2)$  e  $(3)$ :

$$
H = \frac{B - Mr}{\tan(\phi)}\tag{1}
$$

$$
Mr = H \tan(\theta) + Me \tag{2}
$$

$$
tan(\theta) = \frac{C - Me}{W}
$$
 (3)

Substituindo e simplificando a Equação (2) na (1), obtêm-se a Equação (4):

$$
H = \frac{B - Me}{\tan(\phi) + \tan(\theta)}\tag{4}
$$

E substituindo a Equação (3) na (4), obtêm-se a relação final utilizada no processo de escaneamento dada por:

$$
H = \frac{B - Me}{\tan(\phi) + (C - Me)/W}
$$
 (5)

em que Me é obtido indiretamente pelo deslocamento em *pixels*nda projeção do *laser* no sensor.

### **2.2 PLATAFORMA MICROCONTROLADA**

A plataforma microcontrolada em conjunto com o módulo de extensão personalizado, promovem uma interface de comunicação com um computador permitindo o controle de atuadores necessários ao projeto. Estes são acionados através de sinais digitais de entrada e saída como descrito na Figura 7. São necessárias as seguintes características ao sistema microcontrolado:

- Comunicação com o PC para sincronização de informações e controle dos atuadores;
- Sinal PWM de 5V para controle de posição do servomotor hobby;
- Sinais I/O para controle do motor-de-passo;

A plataforma microcontrolada utilizada no projeto é a Arduino, especificamente o *hardware* Arduino UNO, que é uma plataforma de relativo baixo custo (ARDUINO, 2014), de código aberto, utilizada no desenvolvimento de sistemas de controle baseados em microcontrolador, que atende às necessidades do projeto. Esta plataforma de *hardware* é considerada de domínio público, e proporciona grande flexibilidade e facilidade de uso ao usuário. As plataformas Arduino mais populares são projetadas para utilizar microcontroladores Atmel de 8-bits em uma única placa com

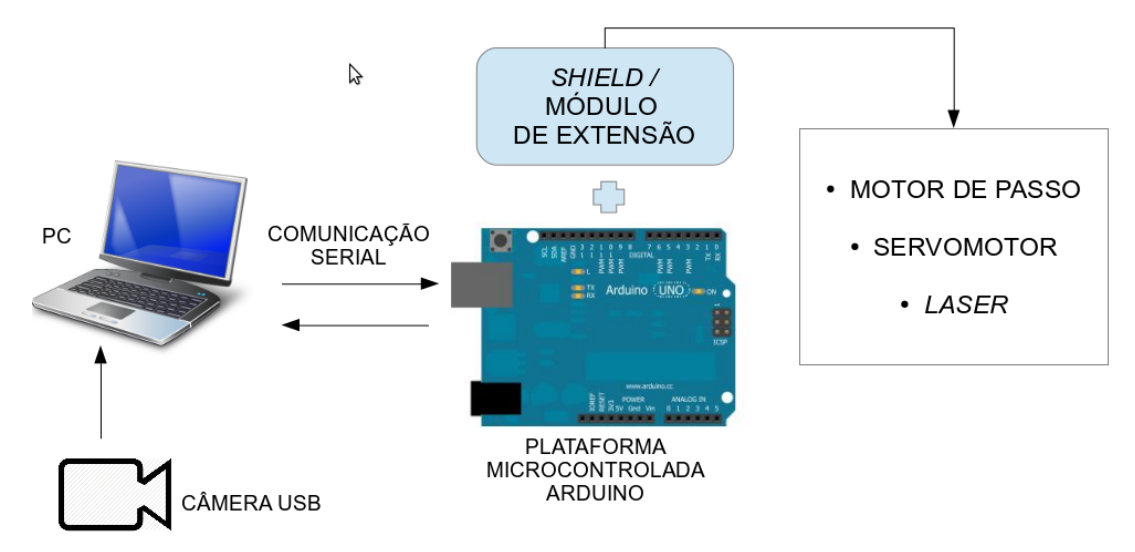

**Figura 7: Plataforma microcontrolada fazendo interface entre atuadores e PC. Fonte: Autoria Própria.** 

suporte de entrada/saída de sinais digitais e analógicos (MARGOLIS, 2011). Estas possuem também um canal de comunicação USB com o computador que permite a gravação dos programas criados pelo usuário diretamente no microcontrolador e troca de dados com o PC durante a operação da rotina implementada (ARDUINO, 2014). A interface de programação da Arduino compila uma linguagem própria da plataforma que é semelhante a programação C/C++.

O Arduino UNO presente na Figura 8 consiste de:

- Um microcontrolador AVR ATmega328P<sup>1</sup>;
- Barramento de conexão com 14 pinos I/O digitais e 6 entradas analógicas;
- Regulador linear de tensão de 5 volts;
- Cristal oscilador de 16MHz;
- Interface serial com computador através de porta USB;
- LEDs que indicam o funcionamento da placa e fluxo de dados seriais através da USB;
- Conector de alimentação para fonte externa;
- Chave táctil que permite reinicialização forçada da rotina do microcontrolador, conhecida como *reset*.

<sup>1</sup>Microcontrolador 8-bit desenvolvido pela Atmel

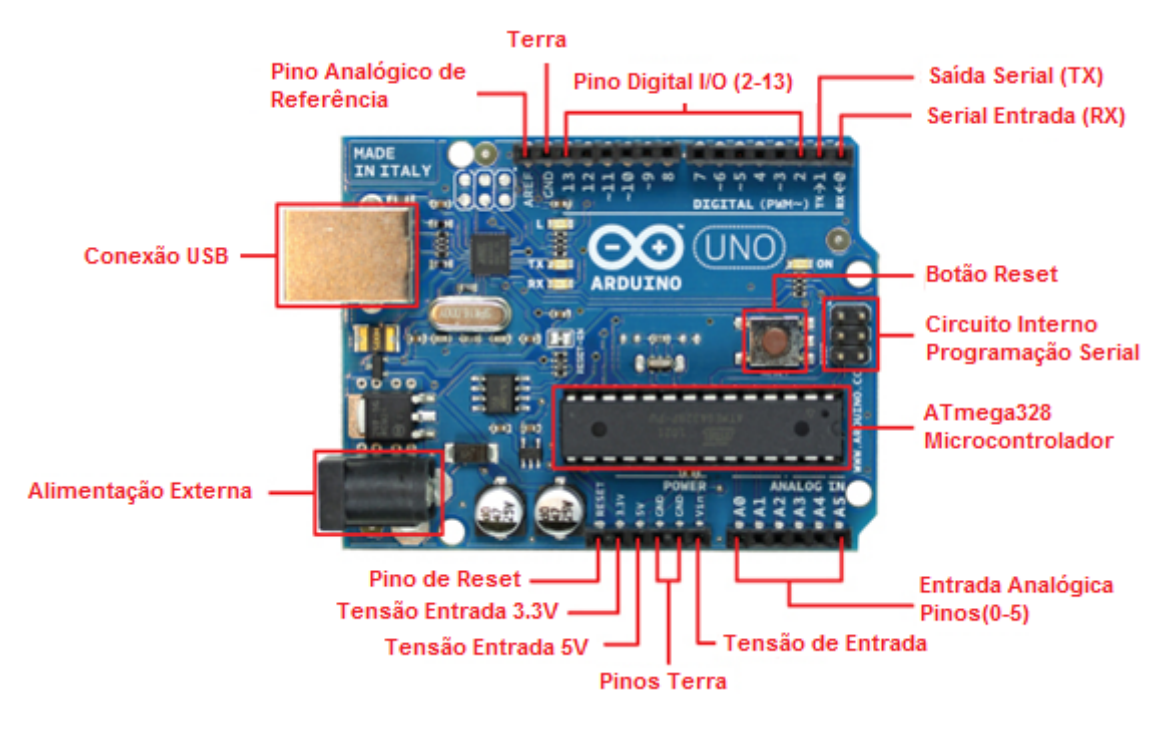

Figura 8: Arduíno Uno, plataforma microcontrolada utilizada no projeto. **Fonte: Adaptado de (ARDUINOBRASIL, 2014)**

Grande parte dos diversos modelos de Arduino possui uma disposição padrão dos seus pinos de entrada e saída, o que permite contar com o encaixe de módulos auxiliares de extensão, também conhecidos como Shields (ARDUINO, 2014), que promovem um aumento específico das funcionalidades ou capacidades do Arduino.

O módulo utilizado no projeto é um *Shield* projetado e personalizado para a aplicação do *Scanner* 3D, que faz a ponte entre o Arduino e os atuadores utilizados. O Arduino UNO com todas suas características particulares processa facilmente as rotinas de interface do projeto a ele impostas.

#### **2.2.1 Microcontrolador ATMEL AVR ATmega328P**

.

Microcontrolador (MCU) é um circuito integrado programável capaz de desempenhar rotinas gravadas em sua memória. Segundo (VALVANO, 2013), um microcontrolador é em sua essência um computador completo, porém com seus componentes encapsulados em um único chip.

O ATmega328P, microcontrolador que compõe o Arduino UNO, é um MCU CMOS de 8-bits baseado na arquitetura RISC. Capaz de executar 131 instruções onde cada uma utiliza de apenas um ciclo de *clock* do processador, e devido a essa característica alcança o processamento de 1 MIPS<sup>2</sup> por Mhz, balanceando baixo consumo de energia com processamento elevado (ATMEL, 2013).

As principais características do microcontrolador ATmega328P importantes ao projeto são a presença do PWM, os pinos de I/O, o canal de comunicação USART e os níveis lógicos tanto para saída quanto para entrada de sinais nos pinos compreendido numa faixa de 0 à 5 volts. Ao fornecer 5 volts de alimentação ao ATmega328P as tensões de nível lógico para um pino configurado como *output* são 4,2 e 0,9 volts para níveis alto e baixo respectivamente. O protocolo de comunicação serial USART, utilizado para promover um *link* de dados atraves de um driver com o computador, ´ é configurado a uma taxa de transmissão de 9600 bps<sup>3</sup>, o que garante velocidade suficiente para a troca de informação com o programa de controle e aquisição de dados.

#### **2.2.2** *SHIELD*

Os *Shield*'s além de promoverem aumento das funcionalidades e capacidades dos principais modelos de Arduino devem permitir fácil montagem e possuir baixo custo (ARDUINO, 2014). Existem módulos de extensão comerciais para auxílio da plataforma Arduino que contemplam as mais variadas aplicações eletrônicas, porém neste projeto foi desenvolvido um *Shield* customizado que atendesse as necessidades requisitadas de manobra dos motores e alimentação externa de maior potência que a fornecida pela porta USB do computador. A Figura 9 descreve as interfaces que o *Shield* apresenta junto aos atuadores, seus sinais de entrada e saída e tensão de alimentacão.

<sup>&</sup>lt;sup>2</sup>Milhões de Instrucões por Segundo. <sup>3</sup>Bits por segundo

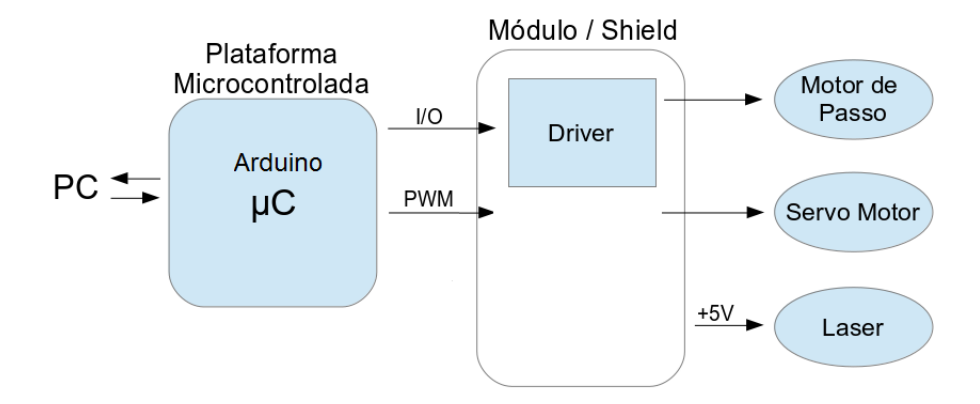

**Figura 9: Diagrama ilustrativo da conexao da plataforma microncontrolada, o ˜** *Shield* **e atuadores. Fonte: Autoria própria.** 

Este *Shield* possui uma conexão que permite acoplar uma fonte CC externa de até 18V, esta tensão disposta pela fonte é regulada por dois circuitos. Um dos circuitos utiliza o componente **LM7805** e regula a tensao de entrada para 5V com capacidade ˜ de corrente de 1A (FAIRCHILD, 2013) o que permite alimentar o servo motor e o Arduino UNO. O outro circuito utiliza o componente **LM7812**, que regula a tensao de ˜ alimentação utilizada pelo motor-de-passo e seu circuito de atuação para 12V 1A. A Figura 10 representa o esquemático simplificado de ligação utilizado para o LM7805 e **LM7812**.

O circuito de atuação utiliza de um *driver* de corrente que possibilita a movimentação do motor-de-passo e possui o componente driver **ULN2003A**, este faz a interface de corrente atuando sobre o motor (TEXAS INSTRUMENTS, 2013) permitindo liberar até 500 mA por pino do chip, sem sobrecarregar o sistema microncontrolado que provê o comando de controle. A Figura 11 apresenta a versão final do *Shield* montado em placa de circuito impresso e conectado ao Arduino e aos atuadores.

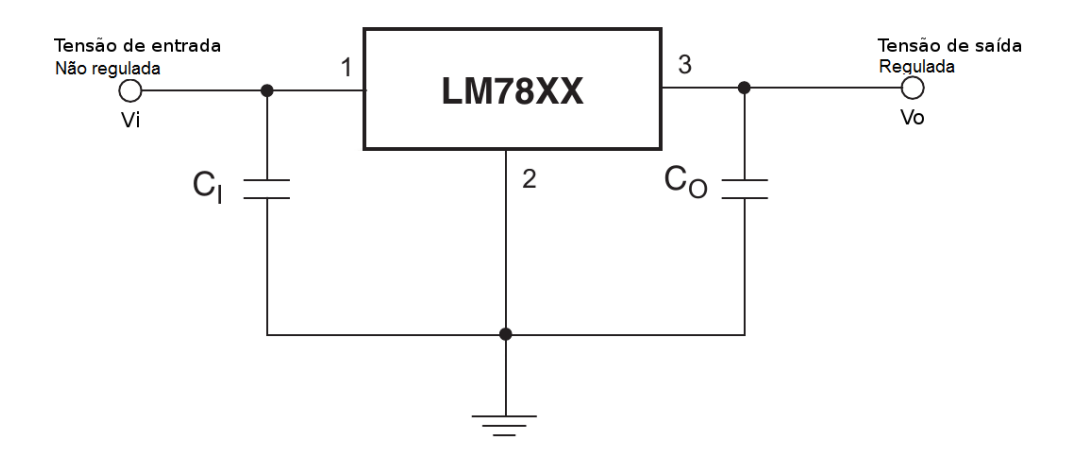

**Figura 10: Esquematico de conex ´ ao dos reguladores de tens ˜ ao LM7805 e LM7812 ˜ Fonte: Autoria própria.** 

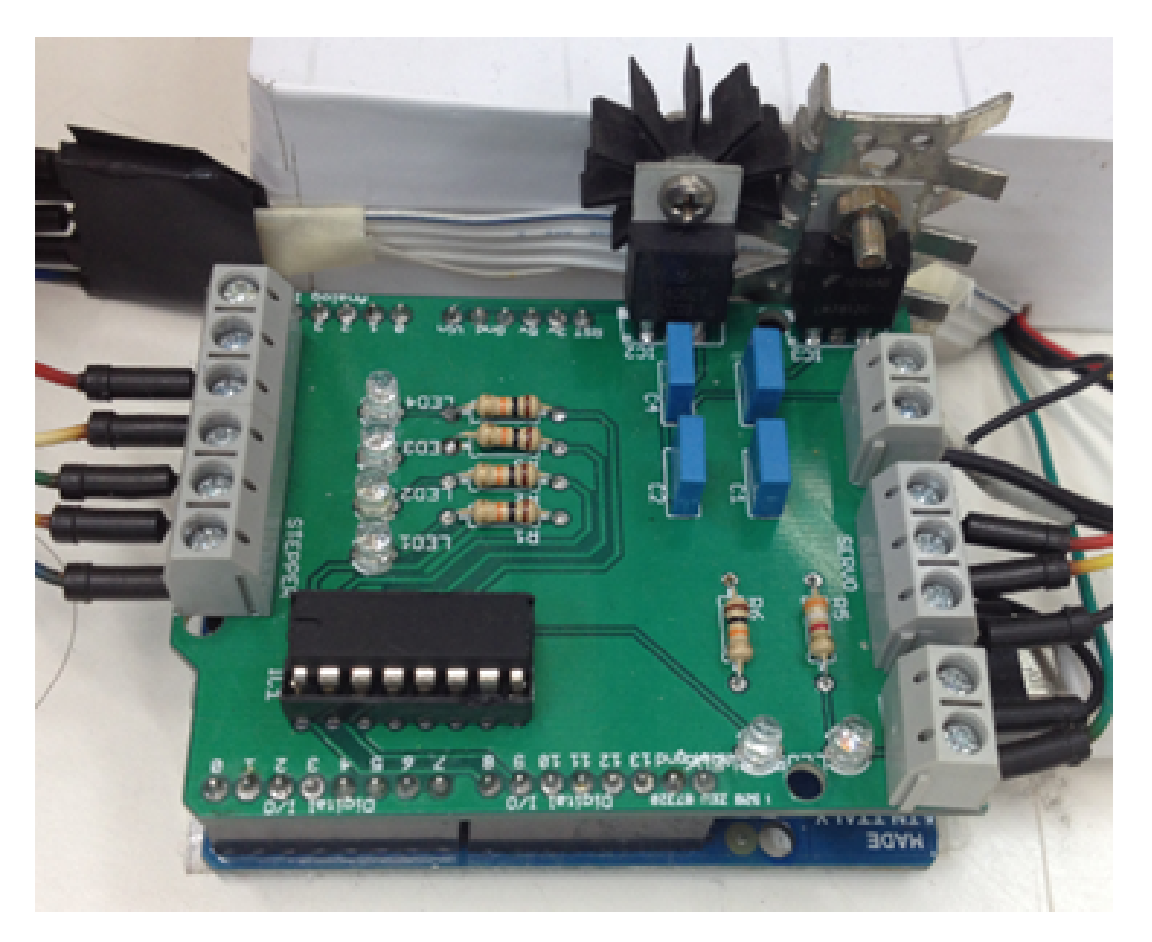

**Figura 11:** *Shield* **desenvolvido montado em placa de circuito impresso. Fonte: Autoria própria.** 

#### **2.2.3 PWM E SERVOMOTOR** *HOBBY*

A modulação por largura de pulso (Pulse-width modulation -PWM) é uma técnica que conforma a largura de pulso de um sinal de tensão elétrica em razão do tempo. O PWM utiliza uma onda de sinal retangular cuja largura do pulso modulado tem como resultado a variação do valor de amplitude média do sinal de saí da (VALVANO, 2013). O termo *duty cycle* descreve o valor percentual da razão do sinal que permanece no estado ativo, duração do pulso ou nível "alto", pelo período total do ciclo do sinal PWM.

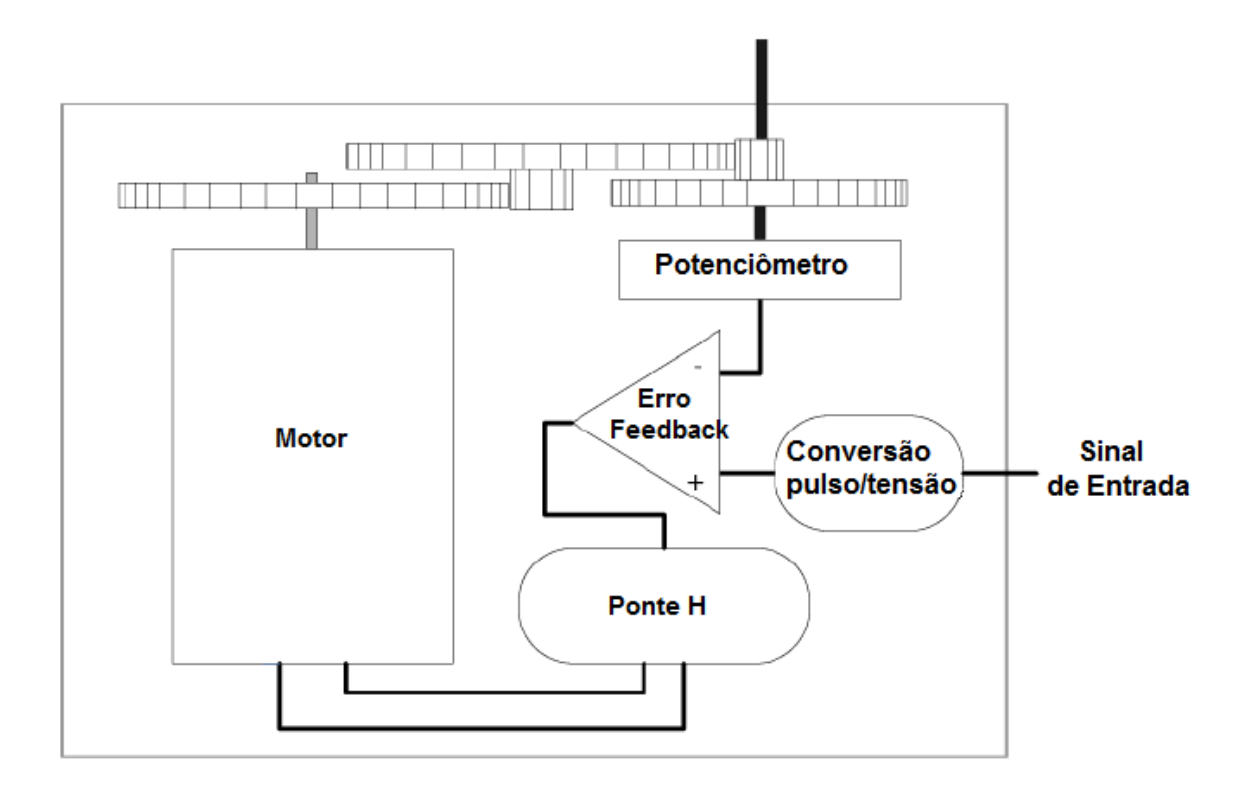

**Figura 12: Diagrama representando elementos internos de um servomotor** *hobby* **Fonte: Adaptado de (MARGOLIS (2011) p. 262)**

O PWM é utilizado como sinal de controle para dispositivos elétricos e eletrônicos, especialmente motores.A Figura 12 apresenta um diagrama do funcionamento e dos componentes internos do servo-motor.

Diversos MCUs são capazes de gerar sinais PWM, como é o caso do microcontrolador utilizado pelo Arduino que produz um sinal com saída próximo a 5 volts. Neste projeto usaremos esse sinal para controlar o servomotor *hobby* que responde com uma posição angular determinada do seu eixo à larguras de pulso específicas, numa frequência de 50 Hz (JONES; FLYNN; et al, 1999), conforme observado na Figura 13.

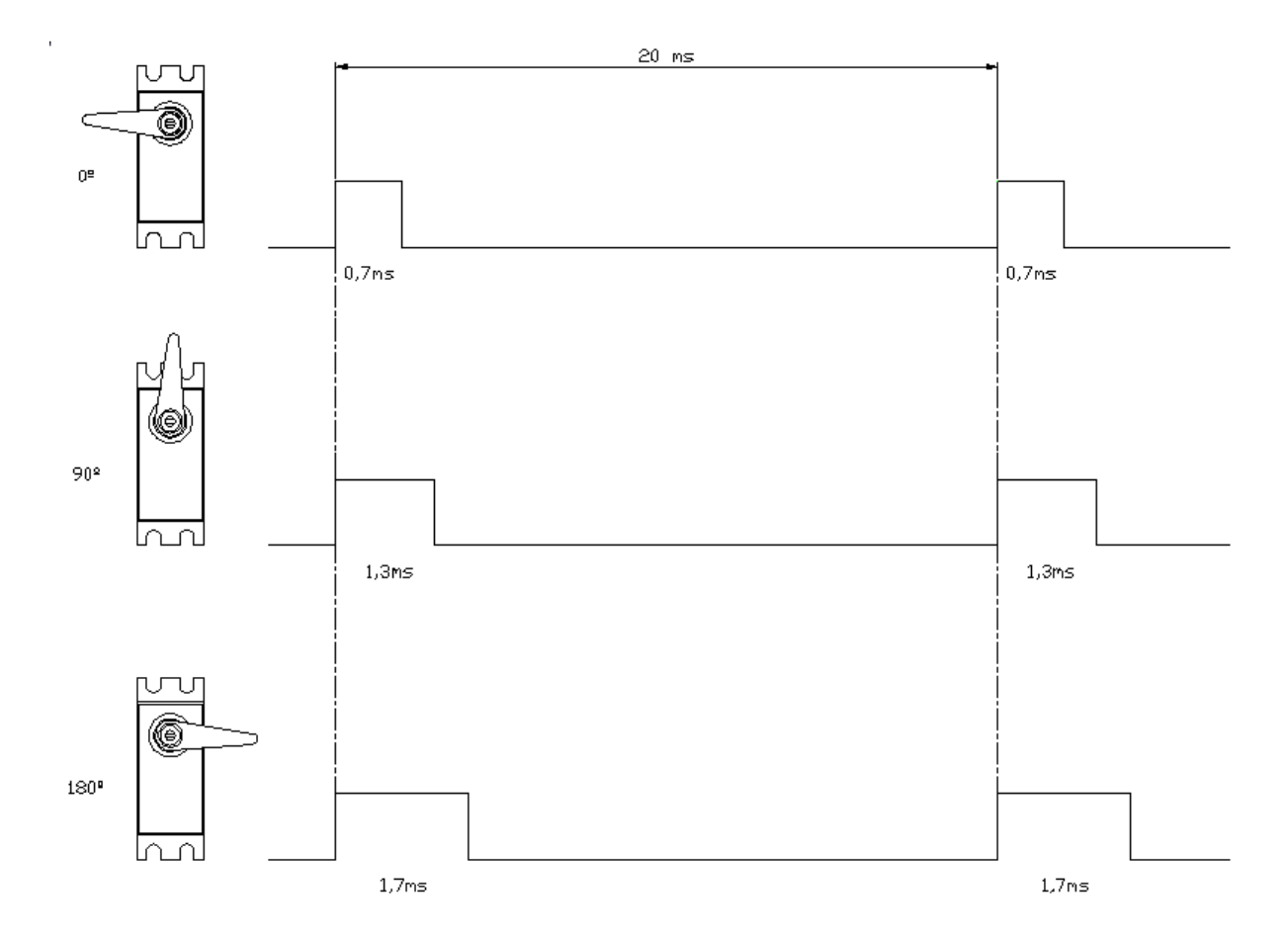

**Figura 13: Relac¸ao da largura de pulso pela posic¸ ˜ ao do eixo do servomotor ˜ Fonte: Autoria Própria.** 

A posição central do eixo é obtida quando a largura dos pulsos alcança 1,3ms, enquanto larguras de 0,7 à 1,7 milissegundos levam o eixo de uma movimentação angular de -90° a +90°, respectivamente, representando uma faixa limite de 180° (JONES; FLYNN; et al, 1999).

### **2.3** *LABVIEW*

O LabVIEW é uma linguagem de programação gráfica originária e de propriedade da empresa **National Instruments**. A primeira versão surgiu em 1986 para o **Macintosh** e atualmente existem também ambientes de desenvolvimento integrados para os sistemas operacionais **Windows**, **Linux** e **Solaris** (National Instruments, 2014).

As principais aplicações do LabVIEW são a realização de aquisição de dados, processos de automação industrial e instrumentação de controle. A programação é

feita de acordo com um modelo de fluxo de dados, semelhante a um fluxograma, o que a torna altamente intuitiva e ainda oferece a esta linguagem vantagens para a aquisição de dados e sua manipulação. O *LabVIEW* possui uma grande quantidade de módulos e *toolboxes* adicionais que permitem construir um programa rico em funcionalidades. Neste trabalho foram usados os módulos que permitem a comunicação serial do PC com outros dispositivos, a captura e aquisição de imagens através câmeras USB e o processamento digital das imagens capturadas. O *LabVIEW* também tem possibilidade de utilização e programação de quase todas interfaces de conexão do PC, possibilitando uma fácil programação da porta serial, como utilizada para realizar a comunicação serial com o Arduino UNO estabelecida a uma velocidade de 9600 bps.

No processo de captura das imagens foi utilizado o *toolbox* IMAQ, que possibilita adquirir imagens de dispositivos USB, selecionar o modo de aquisição de forma contínua ou por disparos, configurar e programar câmeras. No desenvolvimento da lógica de tratamento de imagens, antes do processo de extração das informações nelas contidas para gerar a nuvem de pontos, foi utilizado o módulo **NI Vision**, que possui mais de 400 funções de processamento de imagens e visão de máquina (BOVIK, 2009), com a finalidade de preparar a imagem para extrair as informações relevantes da mesma no processo de escaneamento tridimensional.

#### **2.4 PROCESSAMENTO DE IMAGENS**

As imagens capturadas pelo sistema devem ser processadas para formar uma nuvem de pontos de maior qualidade e precisão através dos pontos presentes extraídos da superfície da peça. O processamento das imagens da destaque e segmentação do feixe de laser na imagem e também facilita a extração dos dados de maior interesse relativo ao processo de escaneamento. Para este projeto, foi necessário o uso das seguintes operações de processamento de imagens (BOVIK, 2009):

- Aprimoramento da imagem, através de filtragens e destaque de características;
- Limiarização da imagem, separando apenas uma faixa de valores de *pixel* em interesse;

• *Convex Hull*, fazendo a ligação das linhas descontinuadas presentes na imagem.

A limiarização é um processo de segmentação de imagem no domínio espacial que visa destacar uma faixa de valores de *pixel* e ocultar todos os outros restantes, proporcionando imagens binárias que salientam o tom branco no preto. Convex *Hull* é um filtro morfológico que permite um envelopamento convexo ao longo de partículas ou conjuntos de *pixels* na imagem, proporcionando suavização dos contornos, preenchimento de lacunas, eliminação de pequenos buracos e combinação de faixas estreitas na imagem binária segmentada (GONZALEZ; WOODS, 2008).

# **3 DESENVOLVIMENTO**

O capítulo seguinte tem como objetivo apresentar os aspectos de desenvolvimento e confecção do sistema scanner como um todo. Serão apresentados os materiais, métodos, concepções e dificuldades enfrentadas para chegar ao resultado desejado. O projeto abordado foi dividido em três partes distintas que são: **a) Mecânica**, **b) Eletrônica** e c) Programação.

A parte mecânica descreve o conceito utilizado para desenvolver o protótipo, os métodos de confecção empregados no mesmo e a disposição dos sensores, atuadores e circuitos utilizados. A parte eletrônica aborda a escolha e uso da plataforma microcontrolada, o desenvolvimento do módulo customizado acoplável a mesma plataforma e a escolha dos atuadores e sensores aplicados. A parte de programação demonstra a lógica de funcionamento do programa de controle do processo de escaneamento, as telas de operação do programa elaborado em LabVIEW, fluxograma com etapas de programação e correção do algoritmo para obtenção de melhores resultados de escaneamento.

# **3.1 MECANICA ˆ**

Para a construção do *Scanner* 3D a *laser* foram previstos a presença da câmera, do feixe laser, dos circuitos eletrônicos, do servomotor, do motor de passo e o computador com o programa *LabVIEW*. Para obter a estrutura mecânica que comportasse todos os componentes, atuadores e ainda um bom ambiente adequado para o sistema de escaneamento tridimensional proposto foi necessário seguir alguns requisitos na construção mecânica, tais como possuir uma base giratória acionada pelo motor de passo com a finalidade de rotacionar o objeto no processo de escaneamento, a câmera no topo do sistema para uma visão abrangente da peca a ser escaneada e um servomotor que direcione o feixe *laser* sobre a peça e esteja disposto paralelamente à câmera.

A base giratória acionada pelo motor de passo deveria portar uma peça de ao menos 5 cm<sup>3</sup>, disposta no centro do sistema, permitir rotação da peça e estar apoiada sobre uma base retangular de dimensões superiores. A câmera, além de visualizar e focalizar todo o sistema, deve ter uma fixação robusta e que permita ajustes quando

necessário. O mesmo conceito seria aplicado à fixação do servo-motor, evitando ruído no processo de escaneamento ou desajustes no transporte da estrutura mecânica. O sistema deveria dispor de materiais resistentes em sua construção visando a durabilidade do mesmo, como aço e plásticos, procurando não elevar muito o custo do projeto e torná-lo inviável.

### **3.1.1 PARTES MECANICAS ˆ**

Uma primeira modelagem 3D da plataforma mecanica do ˆ *Scanner* tridimensional a *laser* e seus componentes foi desenvolvida no programa CAD **Solid Edge**, gerando desenhos mecânicos para a confecção das peças. A Figura 14 demonstra a montagem do protótipo do *Scanner*, os componentes e atuadores todos acima da plataforma retangular principal.

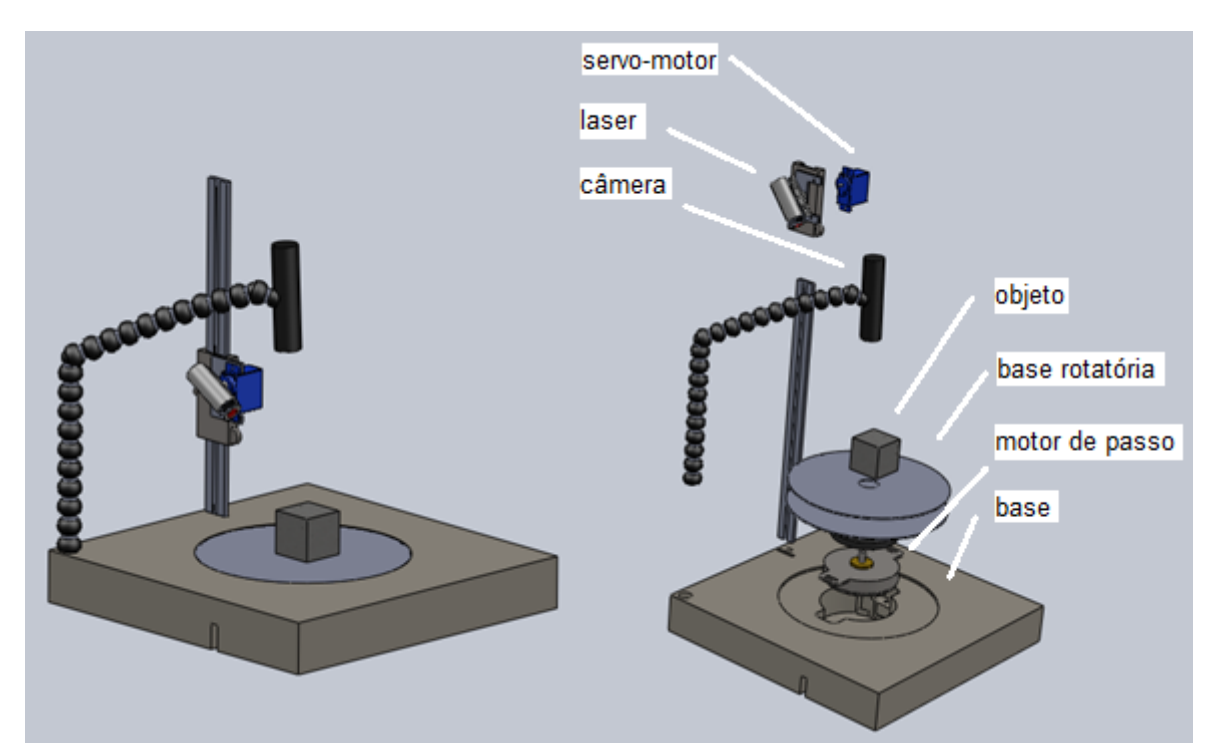

**Figura 14: Visao da montagem das partes mec ˜ anicas do ˆ** *Scanner* **3D a** *laser***. Fonte: Autoria própria.** 

A plataforma principal, que também serve de ponto de referência ao processo de escaneamento, foi usinada na fresadora CNC no laboratório de FMS da UTFPR, na Figura 16 à esquerda é possível visualizar o exterior da máquina e à direita o interior da máquina durante o processo de fabricação. Para dar forma à peça através da usinagem na máquina, foi elaborada uma programação de confecção da peça através

do programa PowerMill<sup>4</sup>, esse por sua vez gera o código G, que é a linguagem interpretada pela máquina, gerando coordenadas e movimentos na fresadora. Como a plataforma principal excedia a capacidade do tamanho máximo que a máquina pode processar, a confecção da peça foi idealizada em dois processos distintos. Por motivo econômico no desenvolvimento do protótipo, a peça foi usinada inicialmente em uma espuma de prototipagem, conforme apresentado na Figura 15, para depois de corrigidos os problemas de trajetória fazer a peça definitiva em *nylon*.

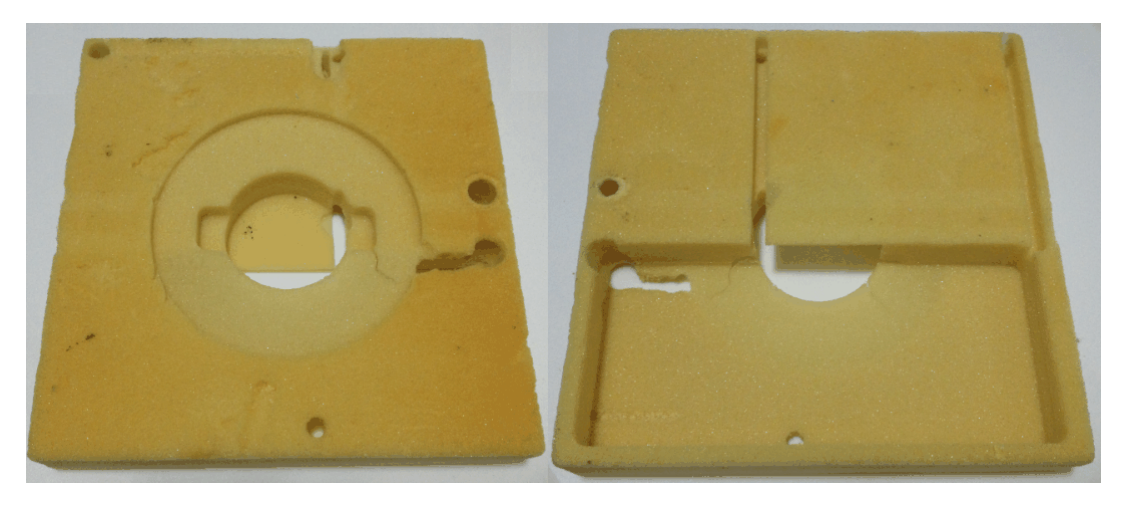

**Figura 15: Plataforma fabricada primeiramente em espuma de prototipagem. Fonte: Autoria própria.** 

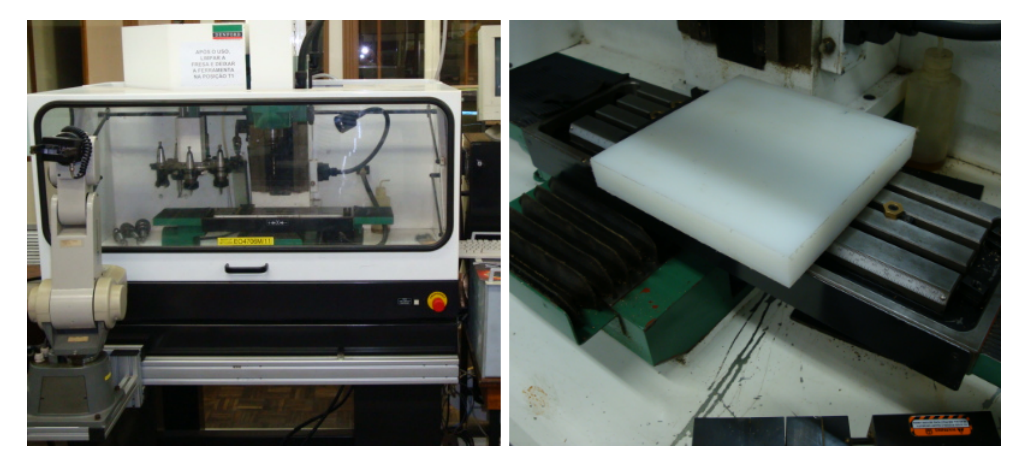

**Figura 16: Fresadora CNC utilizada na usinagem da plataforma. Fonte: Autoria própria.** 

A base giratória é composta por um disco acrílico situado ao mesmo nível superior da plataforma principal, um motor de passo e uma flange circular. Ela permite um curso angular de 360° devido ao motor de passo, que produz pequenas

<sup>&</sup>lt;sup>4</sup> PowerMill é uma solução CAM 3D que possibilita a programação e simulação de usinagem CNC para máquinas de 2 a 5 eixos de liberdade.

movimentações controladas e também revoluções completas de seu eixo. Essa base acomoda as pecas a serem escaneadas, girando-as conforme a necessidade do escaneamento e a geometria da peça. A base giratória é composta de um CD comercial com um adesivo branco e fosco, o que diminui o ruído de reflexão do feixe laser sobre a base na imagem capturada pela câmera. A flange circular foi usinada no laboratório de usinagem da UTFPR em bronze, evitando assim oxidações futuras, e tem por finalidade encaixar o disco acrílico e deixá-lo nivelado juntamente à plataforma principal.

O suporte do *laser* linear, onde é acoplado o servomotor em conjunto com o feixe *laser*, propriamente dito necessitava de liberdade para ajustes verticais para poderem ser feitos os diversos testes necessários para determinar a altura do feixe. O suporte é composto de uma haste de paquímetro modificada, juntamente com sua escala móvel, e uma chapa de aço-carbono dobrada no formato "L", que permite o encaixe e apoio do servomotor. Com a movimentação da escala do paquímetro é possível regular a altura desejada do conjunto servo-*laser*.

Para o suporte da câmera foi utilizada uma haste anexada ao suporte do laser linear. Desta forma, a câmera e o laser linear ficaram paralelos. O material utilizado é de chapa de aço dobrado, e por um sistema de mola a câmera é anexada à haste, permitindo ajustes caso necessário. A Figura 17 demonstra a disposição das peças.

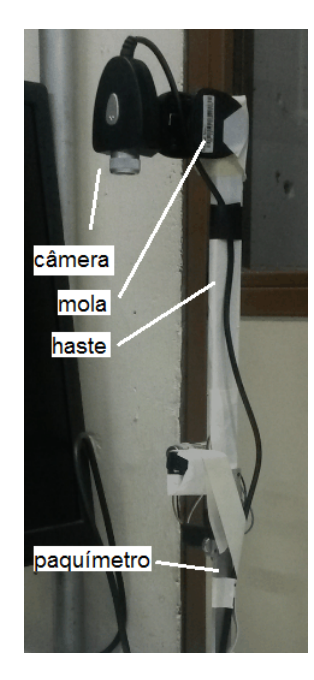

**Figura 17: Suporte da câmera anexada por sistema de compressão por mola. Fonte: Autoria própria.** 

# **3.2 ELETRONICA ˆ**

Para desenvolvimento da parte eletrônica do sistema foram selecionados os componentes que melhor atendiam à necessidade do mesmo. Desta forma foram escolhidos os seguintes componentes.

- · um microcontrolador que, em conjunto com sua lógica de programação é o responsável pelo comando de acionamento dos periféricos;
- um motor de passo para rotacionar o objeto em conjunto com a base giratória em 360 graus;
- um servomotor para movimentar em 180° o *laser*, e por fim;
- um *Shield* de potência para fazer a interface de corrente e tensão necessária para acionar os motores pelo circuito microcontrolado.

Componentes como *laser* linear e câmera apenas foram anexados à mecânica e alimentados no circuito do *Shield* e porta USB do computador, respectivamente.

### **3.2.1 MICROCONTROLADOR**

Inicialmente planejou-se o uso do microcontrolador PIC 18F2550<sup>5</sup>, pois o mesmo já possuía pré-disposto a comunicação USB e também contava-se com a familiaridade na programação deste microcontrolador. Para o desenvolvimento e compilação do *Firmware*, foi utilizado o programa **PCW** da desenvolvedora **CCS** e para o desenvolvimento do circuito eletrônico utilizamos o programa **Proteus**. Todos os protótipos do circuito envolvendo o microcontrolador PIC18F2550 foram testados em *protoboards* como apresentado na Figura 18.

<sup>&</sup>lt;sup>5</sup>PIC 18F2550 é um microcontrolador desenvolvido pela empresa Microchip.

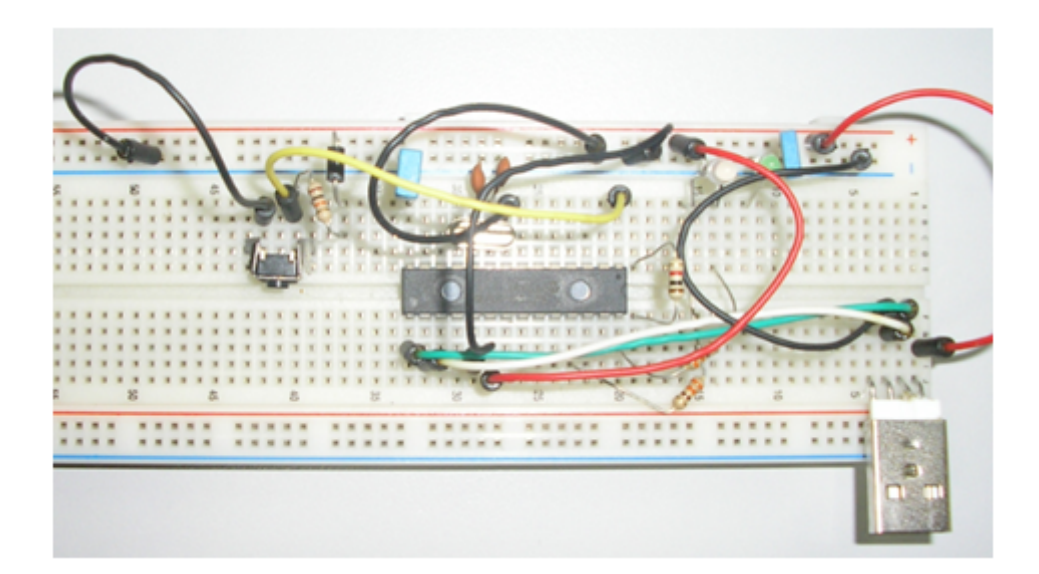

**Figura 18: Circuito montado em** *protoboard***. Fonte: Autoria própria.** 

Entretanto, devido a complexidade de se desenvolver um *driver* de comunicação USB entre o PIC e o sistema Labview na plataforma Windows, o circuito foi alterado para comunicação serial. Apesar do uso do PIC para comunicação serial parecer definitiva ainda ocorreram problemas na porta de saída de PWM para comandar o servo motor e assim optou-se em mudar para circuito Arduino. Essa nova opção demonstrou-se ter confiabilidade e compatibilidade com o *LabVIEW*.

Para o circuito ser controlado pelo *LabVIEW* utilizou-se a biblioteca *opensource* "LIFABASE" fornecido pela comunidade *LabVIEW* e Arduino. Desta forma ao descarregar essa informação no microcontrolador, possibilitou total controle das entradas e saídas digitais do microcontrolador. A Figura 19 apresenta a lógica implementada para controlar os acionamentos através do Arduino.

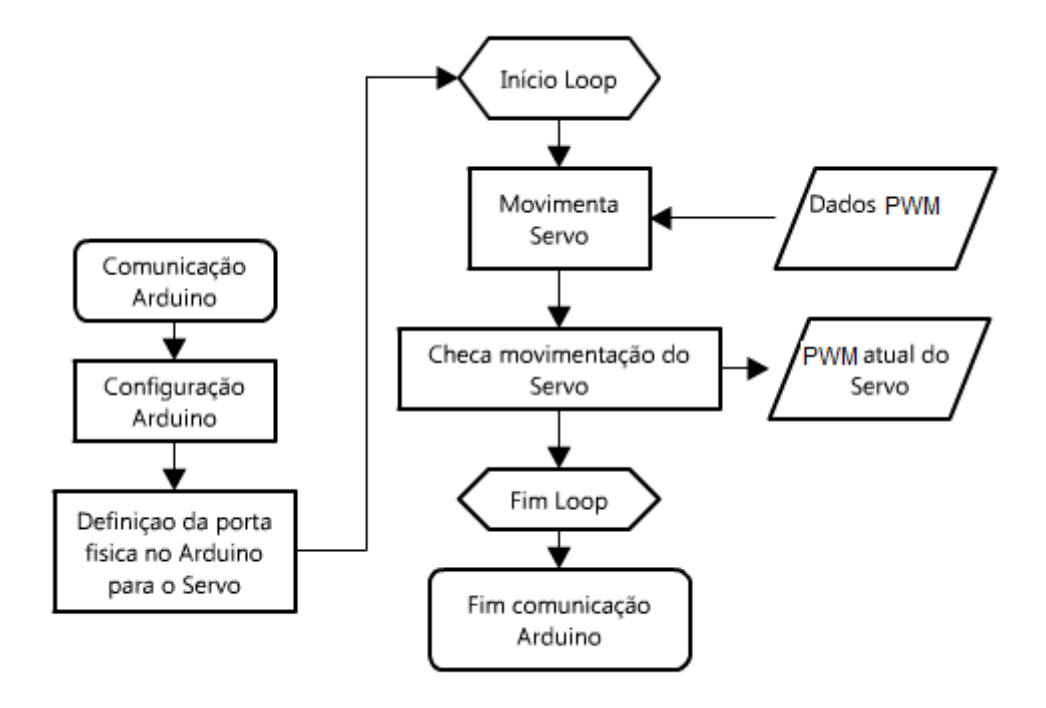

**Figura 19: Programação Labview que controla o Arduino. Fonte: Autoria própria.** 

### **3.2.2 MODULO DE EXTENS ´ AO( ˜** *SHIELD***)**

Devido à escolha da plataforma microcontrolada Arduino para acionamento dos atuadores, foi necessário confeccionar o circuito do módulo de extensão (Shield) que permitisse perfeito encaixe na plataforma. O *Shield* foi desenvolvido no programa Eagle, que permite elaborar o diagrama esquemático eletrônico e desenhar a placa de circuito impresso do circuito. Para possibilitar modificações e facilitar os testes, a prototipagem foi realizada em matrizes de contatos. Após aprovado o funcionamento do circuito eletrônico, a placa de circuito impresso foi confeccionada e os componentes montados e soldados sobre mesma.

Para alimentação externa do servomotor e do motor de passo foram utilizados reguladores de tensão de 5V e de 12V. Para acionamento do motor de passo foi usado o circuito de potência ULN2003A, que suporta até 500mA em cada porta, sendo suficiente para aplicação e proteção do circuito de comando de potência.

#### **3.2.3 ATUADORES E SENSORES**

O projeto é composto por três tipos de atuadores. No primeiro, o servomotor é alimentado com 5 Vcc e controlado por um sinal PWM, no segundo um motor de passo e alimentado com 12 Vcc e controlado por acionamento sequencial de suas bobinas, ´ sendo acionado pelos pinos de I/O do Arduino e pelo circuito *Darlington* presente no *Shield*. No terceiro o *laser* linear é acionado, o qual é alimentado com 5V diretamente no módulo de extensão, para sensibilizar os sensores fotoelétricos da câmera. Estes componentes foram escolhidos para resultar em menor custo.

O servomotor da marca *Hitec* modelo HS-55, utilizado no controle da movimentação angular do *laser* linear, possui torque de 0,8 kgf.cm, trabalha com tensão de 5 Vcc e possui uma movimentação de 180 graus, obedecendo aos sinais PWM provindos do Arduino.

O motor de passo utilizado na base giratória foi reutilizado de uma impressora a jato de tinta e não possuía nenhuma marcação que possibilitasse a sua identificação, sendo necessário testar e identificar as ligações do mesmo para o correto acionamento. O motor de passo utilizado tem uma resolução de 200 passos por revolução, sendo que a espessura da caixa metálica do mecanismo não ultrapassa 4 cm, permitindo o acoplamento do mesmo à plataforma de nylon.

O *laser* linear possui luz da cor vermelha e é alimentado por 5 Vcc. A luz pontual do laser é espalhada por lentes no interior da câmara formando um feixe linear. Um exemplo de imagem é ilustrado na Figura 20, onde é possível perceber uma descontinuidade no feixe *laser* formado por uma pequena diferença de altura entre a plataforma principal e a base giratória. Essa descontinuidade é capturada pelo sensor da câmera, demarcando as regiões que podem ser trianguladas e aplicadas o algoritmo de escaneamento.

A câmera utilizada como dispositivo de captura de imagem através de células fotossensíveis em seu interior, alimenta o computador com informações de posição da luz do emissor de laser refletida pelo objeto. Esta informação é enviada via porta USB e processada pelo programa em Labview. A câmera usada no projeto tem resolução de 640x480 *pixels* e tem velocidade de captura de 20 fps como pré-requisito para obtenção da imagem com menos ruídos externos.

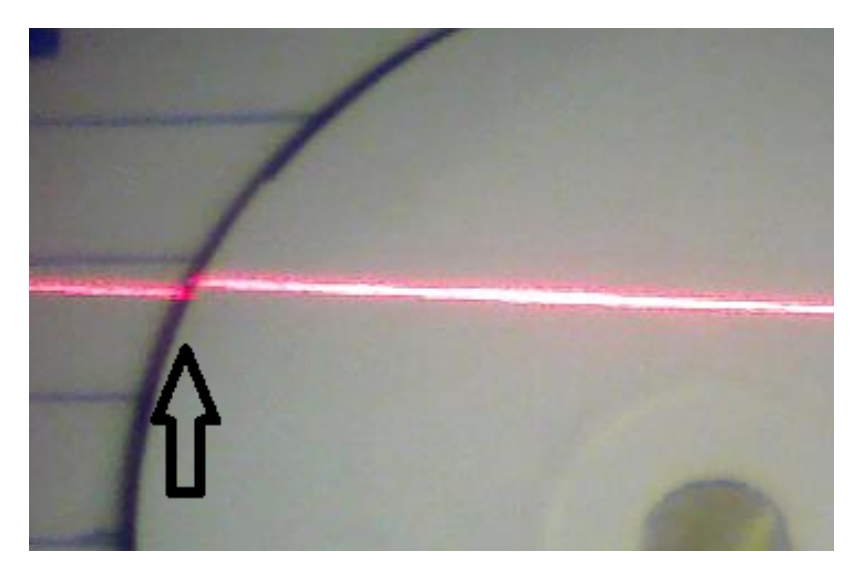

**Figura 20: Feixe de** *laser* **linear sobre a base de escaneamento. Fonte: Autoria própria.** 

### **3.3 PROGRAMAC¸ AO˜**

A lógica de funcionamento do programa desenvolvido segue a estrutura do fluxograma da Figura 21, a qual é ramificada em duas partes: primeiro é realizado o escaneamento de referência para definir a posição dos pontos da base no espaço; depois é realizado o escaneamento do objeto de interesse para geração da nuvem de pontos.

O programa foi estruturado desta forma devido à exigência de um referenciamento das linhas passadas sobre a base da estrutura. Diferentemente dos *Scanners* 3D nos quais o feixe de *laser* e a câmera possuem a posição e angulação fixa entre os mesmos e o objeto a ser escaneado se movimenta, neste *Scanner* o processo contempla a movimentação angular do feixe *laser* e o objeto fica parado. Sendo assim o método aplicado depende de maior precisão da movimentação do *laser* para garantir o posicionamento desejado.

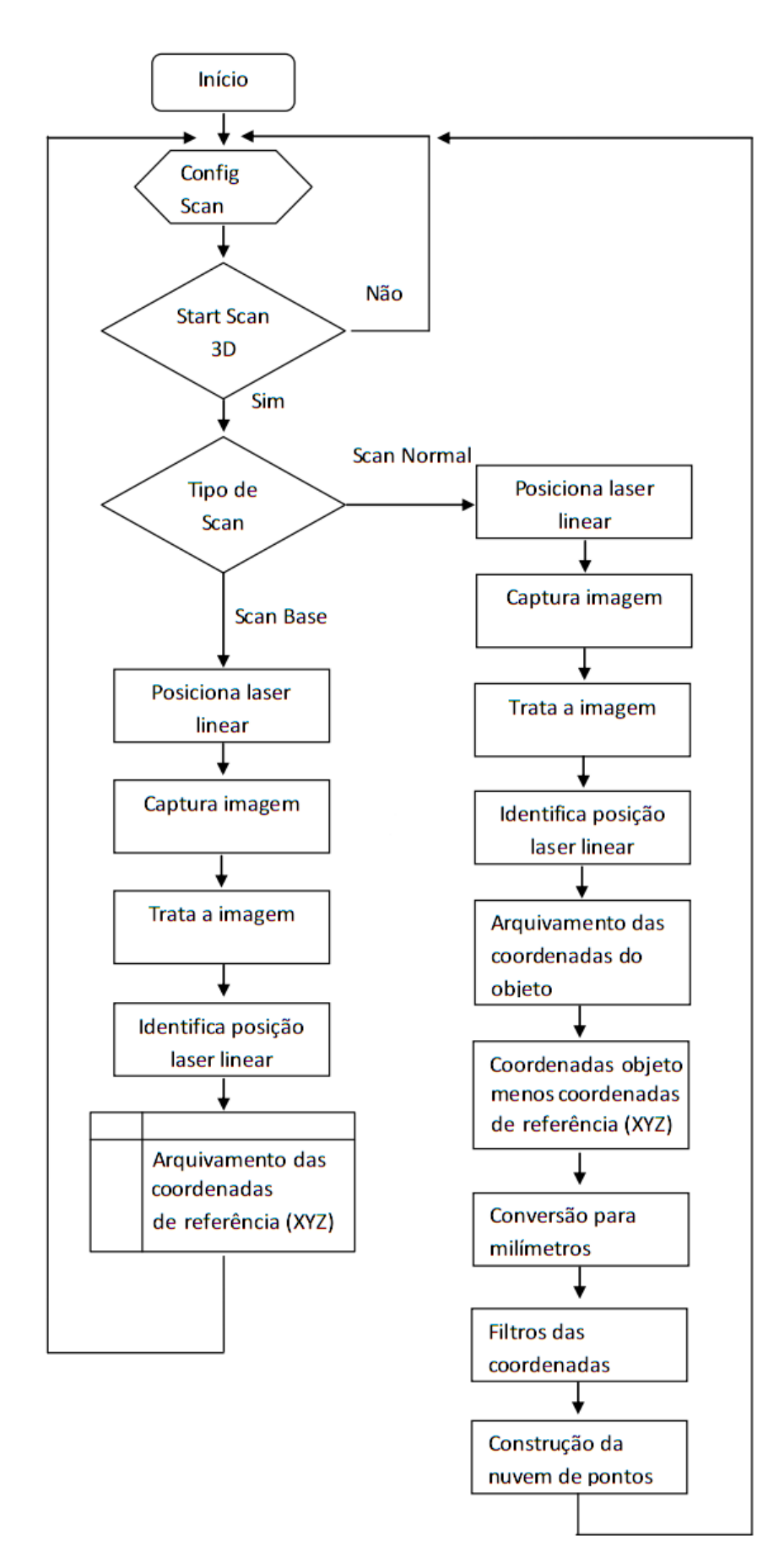

**Figura 21: Fluxograma do** *software* **de escaneamento desenvolvido em LabVIEW. Fonte: Autoria própria.** 

O programa gerado em LabVIEW possui algumas telas de operação e configuração que devem ser utilizadas pelo usuário do *Scanner* 3D em questão. Dentro da tela de configuração do escaneamento são predefinidos os parâmetros do processo. A Figura 22 demonstra a tela de configuração do sistema. Os principais campos da tela de configuração são:

- Laser: Campo para declarar a posição inicial em graus de que parte o escaneamento até o final. Utilizado também para a resolução da distância entre feixe de *laser* linear.
- **Linha do Escaneamento:** Campo para declarar o tempo de captura de imagem para a câmera se adaptar à variação de luz no sensor óptico e também a escolha da intensidade da cor do *laser* que será tratado.
- **Configurações das medidas:** Campo para declarar as medidas do campo de visão da câmera e distância do objeto da mesma. Serve como referência para gerar as coordenadas dos pontos do objeto, em milímetros.

Servo: Indicadores e movimentação manual do servomotor.

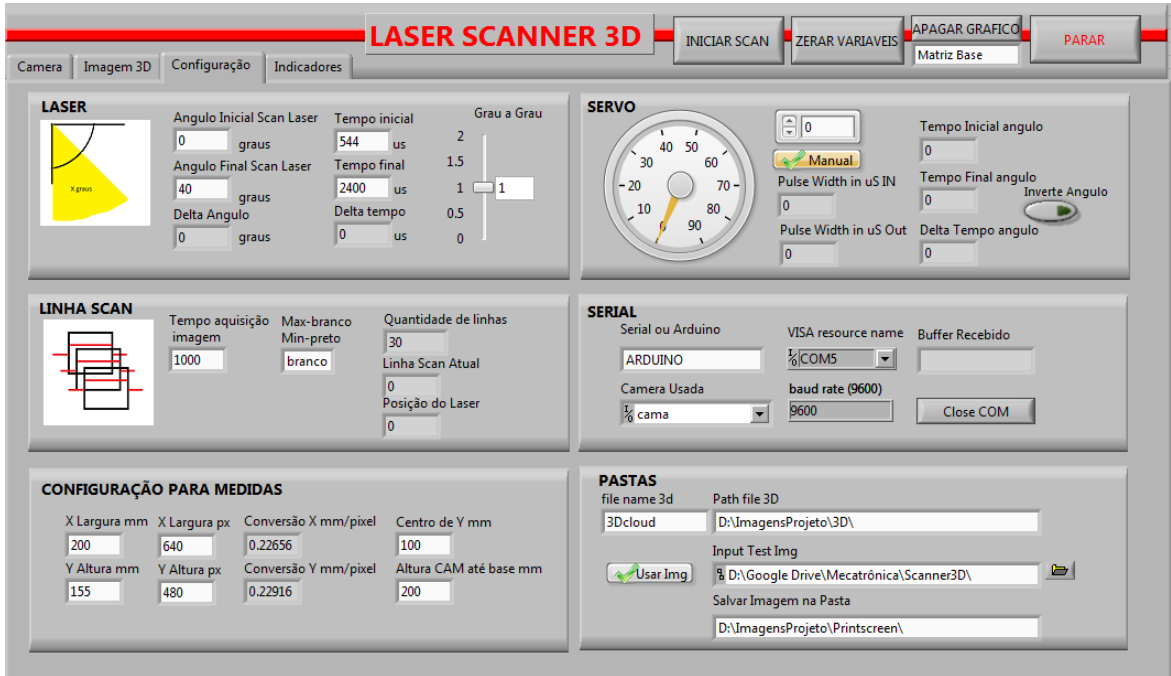

**Figura 22: Tela de configuração e parâmetros Fonte: Autoria própria.** 

- Serial: Campo de seleção da porta serial utilizada, da taxa de transmissão de dados e botão abrindo ou fechando o canal de comunicação serial.
- **Pastas:** Campo para declarar o destino dos arquivos gerados por cada escaneamento, tanto do resultado final como de imagens de diagnóstico.

Ao configurar os parâmetros, o usuário dará início ao processo de escaneamento num conjunto de telas que fornecem: a imagem capturada pela câmera em tempo real, os indicadores da imagem processada e a nuvem de pontos em perspectiva, todos conforme ilustrado nas Figuras 23, 24 e 25, que demonstram telas do programa onde há opção de iniciar o escaneamento e também de apagar os registros guardados na memória do sistema. Os principais campos presentes nessas telas são:

- **Zerar Variáveis:** Botão para apagar as informações de variáveis temporárias que podem ser lidas em indicadores, após o escaneamento, para análise.
- **Apagar Gráfico:** Botão para apagar o gráfico resultante do escaneamento, este aparece na aba *Imagem 3D*. A nuvem de pontos pode acumular e sobrepor os pontos de escaneamento e, assim, obter melhor visualização do objeto no gráfico.
- **Matriz base ou matriz normal:** Seletor que escolhe o tipo de escaneamento a ser executado. Quando *matriz base*, obtém-se os pontos de referência do escaneamento, e quando *matriz normal*, obtém-se a nuvem de pontos do objeto que passa pelo processo.

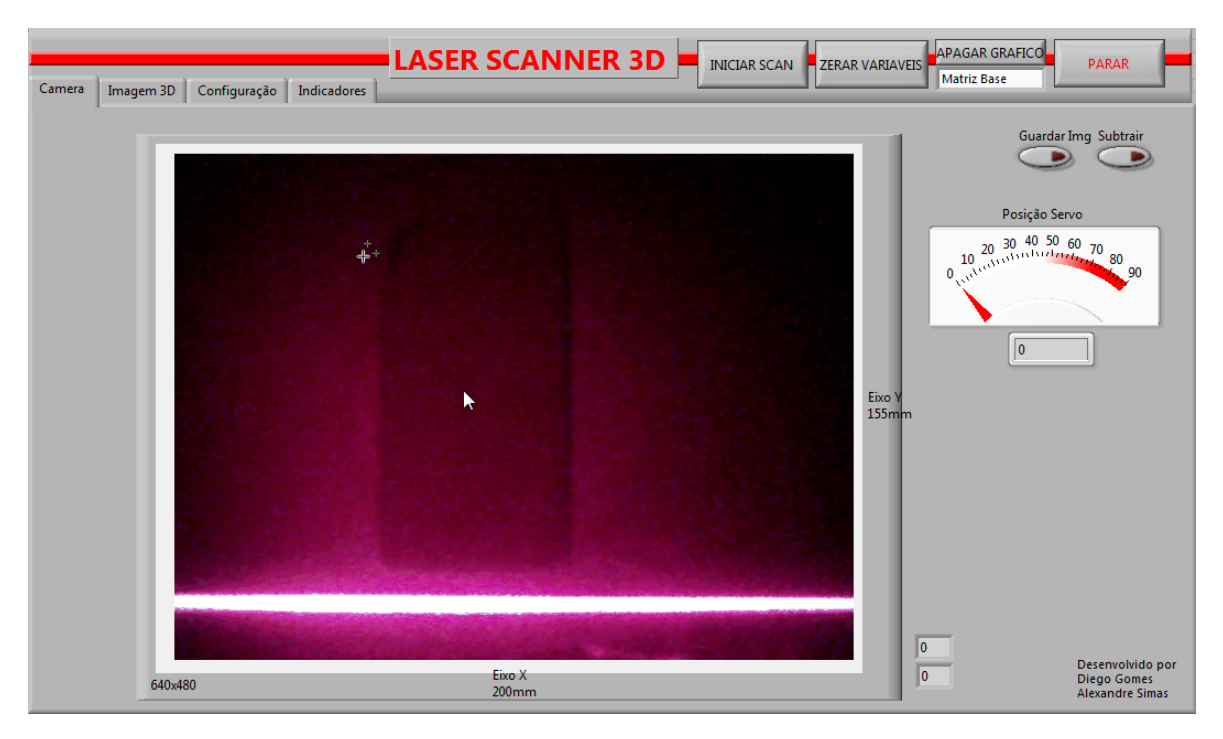

**Figura 23: Tela principal com visão direta da imagem capturada pela câmera Fonte: Autoria própria.** 

|                                             |     |      |     |             |     |    | <b>LASER SCANNER 3D</b> |    |     |              |    |    |    |    |      |     |    |    |     |                | <b>APAGAR GRAFICO</b><br><b>PARAR</b><br><b>F</b> ZERAR VARIAVEIS<br><b>INICIAR SCAN</b><br><b>Matriz Base</b> |
|---------------------------------------------|-----|------|-----|-------------|-----|----|-------------------------|----|-----|--------------|----|----|----|----|------|-----|----|----|-----|----------------|----------------------------------------------------------------------------------------------------|
| Imagem 3D<br>Configuração<br>Camera         |     |      |     | Indicadores |     |    |                         |    |     |              |    |    |    |    |      |     |    |    |     |                |                                                                                                    |
| Img<br>2D Array base   Img Filtrada<br>ImgF |     |      |     |             |     |    |                         |    |     |              |    |    |    |    |      |     |    |    |     |                |                                                                                                    |
|                                             |     |      |     |             |     |    |                         |    |     |              |    |    |    |    |      |     |    |    |     |                |                                                                                                    |
|                                             |     |      |     |             |     |    |                         |    |     |              |    |    |    |    |      |     |    |    |     |                |                                                                                                    |
|                                             |     |      |     |             |     |    |                         |    |     |              |    |    |    |    |      |     |    |    |     |                |                                                                                                    |
|                                             |     |      |     |             |     |    |                         |    |     |              |    |    |    |    |      |     |    |    |     |                |                                                                                                    |
|                                             | I٥  | 10   | I٥  | 10          | I٥  | o  | 0                       | 10 | 10  | 0            |    | 0  | ١o | 0  | 0    | I٥  | 0  | 0  | lo. | lo.            |                                                                                                    |
|                                             | I٥  | 10   | 10  | O           | I٥  |    | 0                       | O  | 0   | 0            |    | 0  | I٥ |    | 0    | I٥  | 0  | 0  | lo. | I٥             |                                                                                                    |
|                                             | I٥  | 10   |     | o           | ın  |    |                         | O  | 25  |              |    |    |    |    | n    | n   |    |    | 0   | 10             |                                                                                                    |
|                                             | lo. | O    |     | ٥           | ۱O  |    | 25                      | 25 | 0   | 25           | 25 | 25 | 25 | 25 | 0    | ۱O  | ٥  | 0  | I٥  | 10             |                                                                                                    |
|                                             | lo. | 10   | o   | 0           | 10  |    | 0                       | 0  |     | o            |    | 0  | o  |    | 0    | 10  | 25 | 0  | I٥  | I٥             |                                                                                                    |
|                                             | I٥  | ١o   | 0   | O           | I٥  |    | 0                       | O  |     | n            |    | 0  | I٥ |    | 0    | 10  | 0  | 0  | I٥  | I٥             |                                                                                                    |
|                                             | 25  | 125  | lo. | 25          | 125 | 25 | 0                       | 10 | 0   | o            | n  | 0  | ١o | 0  | 25   | 25  | I٥ | 25 | 25  | 25             |                                                                                                    |
|                                             | I٥  | ١o   | 0   | I٥          | I٥  | 0  | 0                       | o  | 0   | 0            |    | 0  | I٥ |    | 0    | I٥  | ١o | I٥ | I٥  | I٥             |                                                                                                    |
|                                             | I٥  | I٥   | 25  | I٥          | 10  | 0  | 10                      | 10 | 10  | o            | n  | 0  | 10 | 0  | 0    | 10. | I٥ | 10 | lo. | I٥             |                                                                                                    |
|                                             | I٥  | ١o   | 0   | 0           | I٥  | o  | 0                       | 0  | o   | 0            |    | 0  | ١o |    | 0    | 10  | 0  | O  | I٥  | I٥             |                                                                                                    |
|                                             | 10. | 10.  | 10. | 10          | 10  | 0  | 0                       | 10 | 10  | 10           | Ю  | 0  | 10 | 0  | 0    | 10. | 0  | 10 | I٥  | I٥             |                                                                                                    |
|                                             | I٥  | 10   | 10  | 0           | I٥  |    | 0                       | 0  | O   | $\mathbf{0}$ |    | 0  | o  |    | 0    | 10  | 0  | 0  | I٥  | I٥             |                                                                                                    |
|                                             | I٥  | 10   | 10. | 10          | l0. | 0  | 0                       | 0  | 0   | 10           |    | 0  | 10 | 0  | 0    | 10  | 0  | 0  | I٥  | I٥             |                                                                                                    |
|                                             | I٥  | ll o | lo. | 10          | lo. | 0  | ll o                    | I٥ | lo. | I٥           | I٥ | 0  | I٥ | 10 | ll o | I٥  | I٥ | I٥ | lo. | $\mathbf{I}$ o |                                                                                                    |
|                                             |     |      |     |             |     |    |                         |    |     |              |    |    |    |    |      |     |    |    |     |                |                                                                                                    |
|                                             |     |      |     |             |     |    |                         |    |     |              |    |    |    |    |      |     |    |    |     |                |                                                                                                    |

Figura 24: Tela de indicadores da imagem processada, para visualização da matriz de pixels resultante de diferentes etapas da programação.  $\overrightarrow{r}$  Fonte: Autoria própria.

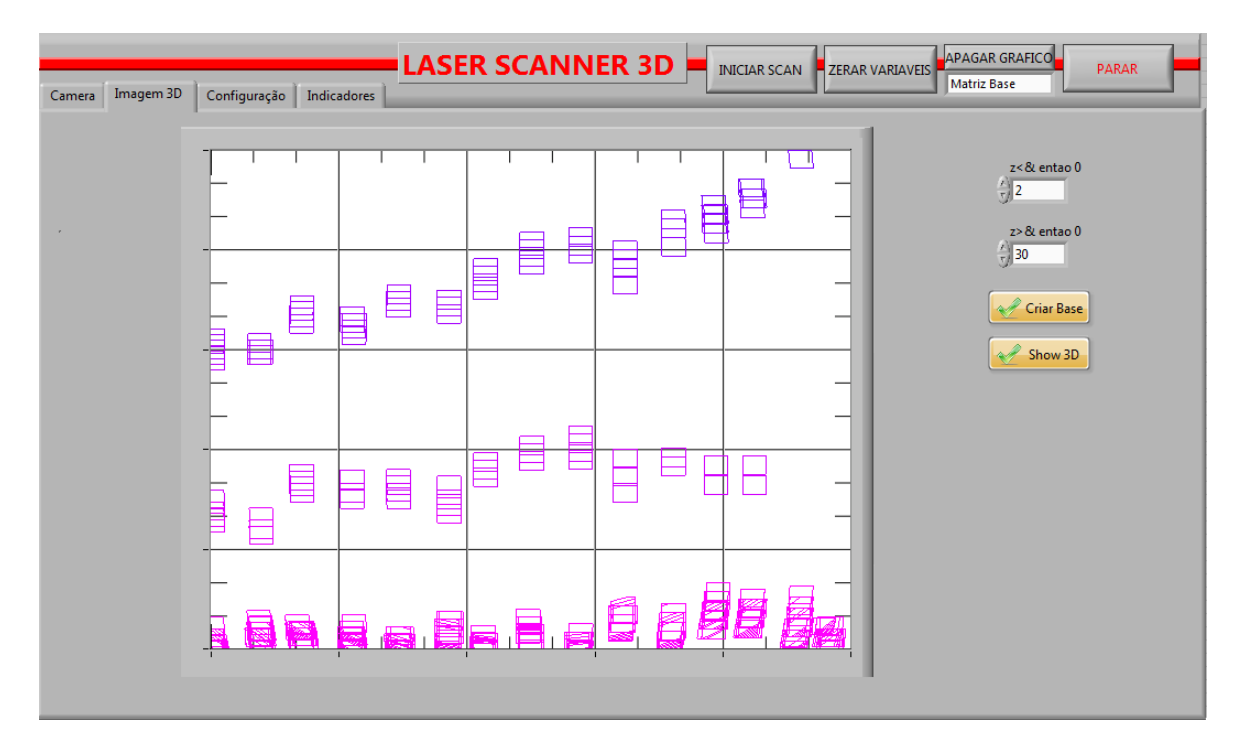

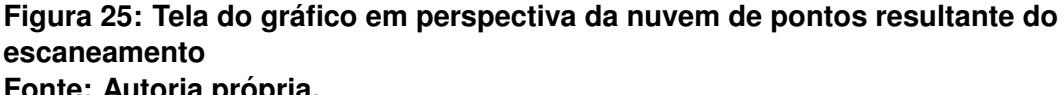

**Fonte: Autoria própria.** 

#### **3.3.1 ETAPAS DA PROGRAMAC¸ AO˜**

A seguir é abordada na forma de tópicos a descrição dos algoritmos e da programação dos principais processos e procedimentos desempenhados pelo *Scanner* 3D a *laser*. Aborda-se a movimentação do feixe *laser*, a captura e o processamento da imagem, o algoritmo para obtenção da forma e dimensões de objetos que passam pelo *Scanner* e a diferença entre escaneamento da matriz base e escaneamento normal.

A) Posicionamento do feixe de *laser* e movimentação do servomotor: O servomotor é o responsável pela movimentação angular do feixe de laser e consequente processo de varredura do objeto. Para o *Scanner* poder extrair características superficiais de um objeto é necessário que este esteja dentro do campo de visão da câmera e no campo de atuação do feixe *laser*. Para definir esse campo de atuação, a partir daqui chamado de área da imagem de interesse, é necessário variar os valores dos parâmetros do servomotor promovendo movimentação manual do feixe, esses parâmetros são encontrados na tela de configuração presente na Figura 22. Através desta variação é possível definir visualmente o alcance máximo e mínimo do *laser*  sobre o objeto. Por exemplo, se a área de interesse estiver disposta entre a posição angular de 50° a 20° do campo de varredura do *laser* e solicitarmos um escaneamento com resolução de 0,5° de espaçamento, então haverá 61 linhas de escaneamento, como demonstrado na Figura 26.

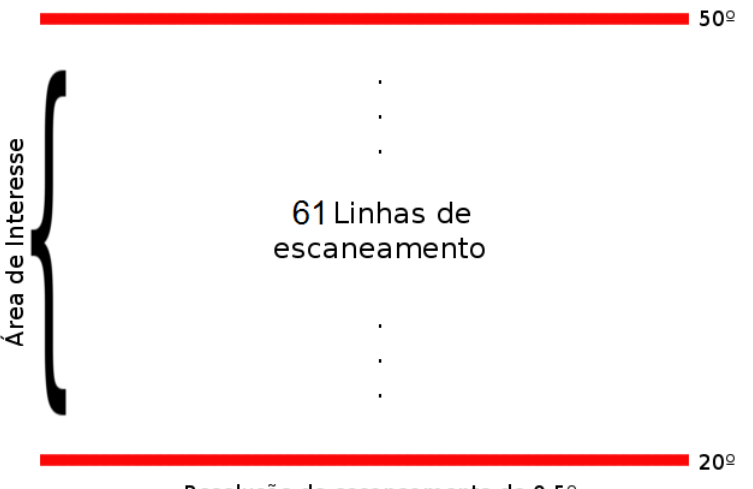

Resolução de escaneamento de 0,5º

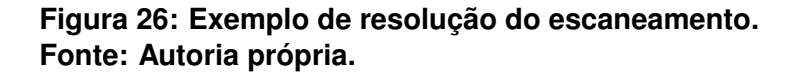

A movimentação angular do servomotor, que corresponde à posição angular do feixe *laser*, é determinada pelo programa LabVIEW. Este utiliza o Arduino como interface de I/O para gerar variação na largura de pulso do sinal PWM, que resulta no servomotor assumindo nova posição angular.

**B) Captura e processamento digital da imagem:** após o comando de movimentação do conjunto servomotor e *laser*, conforme descrito na etapa **A**) e no fluxograma da Figura 21, dá-se sequência ao processo de captura da imagem. Este é relatado pelo diagrama da Figura 27, o qual descreve as tarefas executadas pelo Labview que procede com o processo de inicialização e configuração dos parâmetros da câmera, a aquisição do *frame*, armazenamento dos dados e término de comunicação a câmera. A Figura 28 apresenta imagens capturadas pela câmera durante o processo de escaneamento.

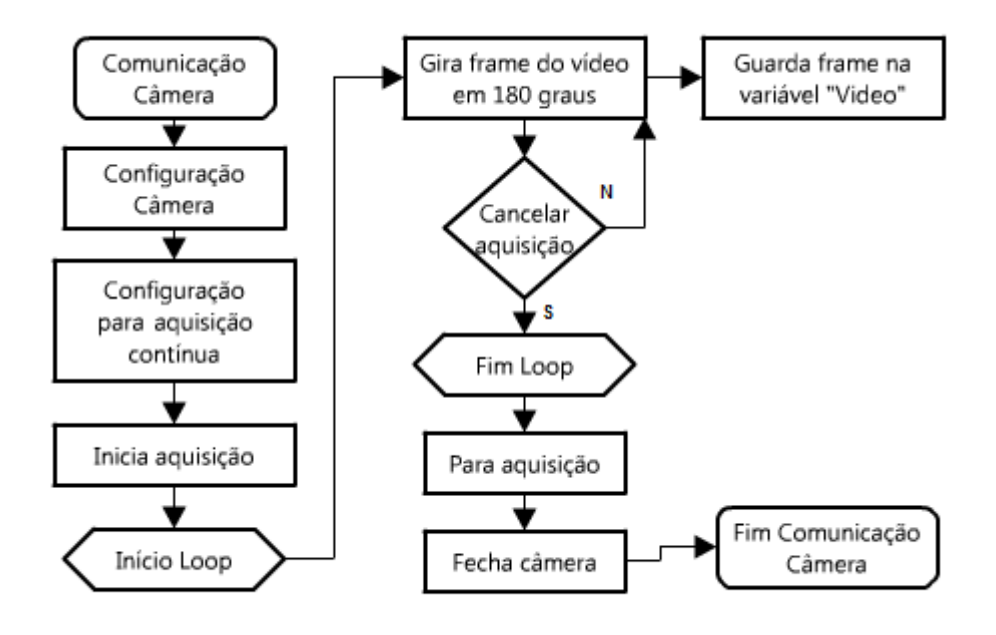

**Figura 27: Diagrama do processo de aquisição de imagem da câmera. Fonte: Autoria própria.** 

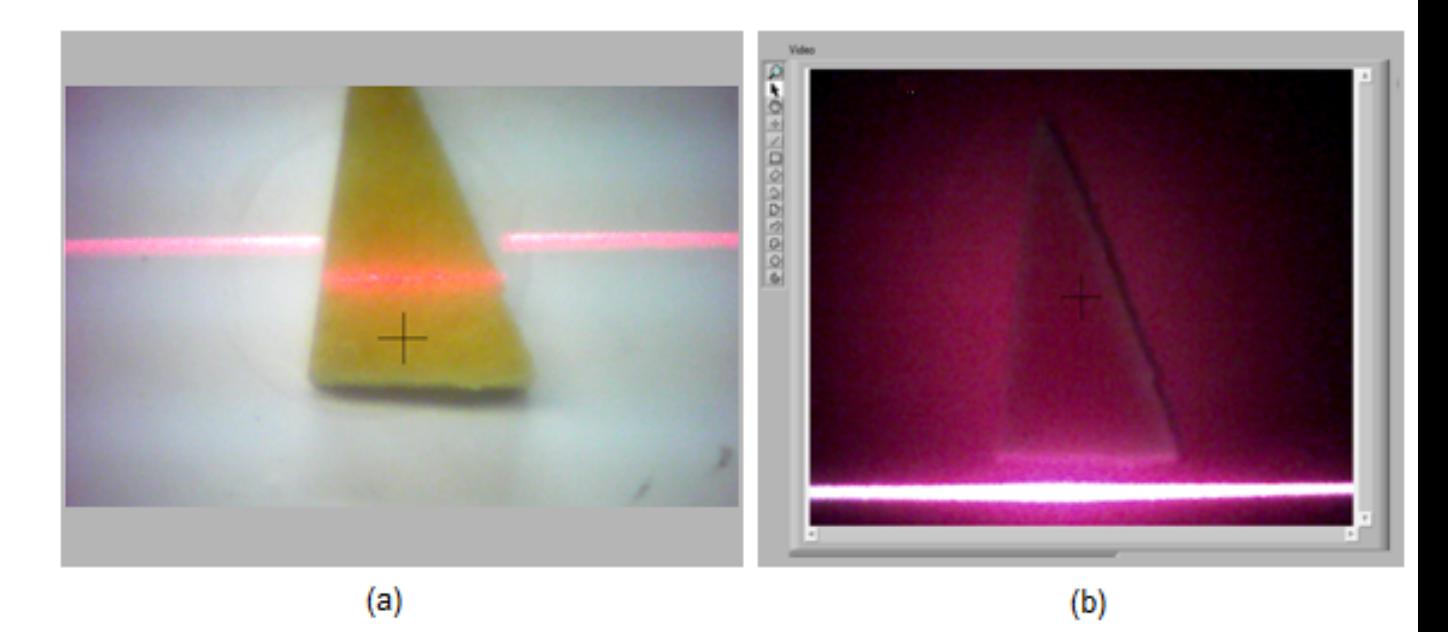

Figura 28: (a) Captura da imagem do objeto com interferência externa da luz. (b) Captura da imagem do objeto sem interferência da externa luz. **Fonte: Autoria própria.** 

Uma vez capturada a imagem, esta passa por um processamento digital que possibilita o destaque de características ótimas à extração de informações inerentes ao processo de escaneamento a *laser*. Efetua-se primeiramente a decomposição dos canais de cores *RGB* da imagem, então é utilizado apenas o canal *G* que

foi o qual proporcionou melhores resultados em processamentos posteriores. Em seguida passamos a imagem selecionada composta por tons de cinza pelo processo de limiarização, salientando *pixels* com valores entre 210 e 255, o que possibilita a segmentação do feixe *laser* caracterizado por linhas horizontais na imagem. Na sequência, visando eliminar ruídos e interferências além de promover trechos de linha contínua na imagem, utilizamos a função *Convex Hull*.

A linha detectada deve ser transformada em uma linha de 1 *pixel* de espessura, como apresentado na Figura 29. Para esta transformação é executado um processo de varredura coluna a coluna da imagem buscando *pixels* com valor diferente de zero que pertençam a borda da linha segmentada, a posição intermediária às respectivas bordas será a posição da linha de 1 *pixel*. A posição intermediária é dada pela equação 6.

$$
M(l) = \frac{Pi + Pf}{2}
$$
 (6)

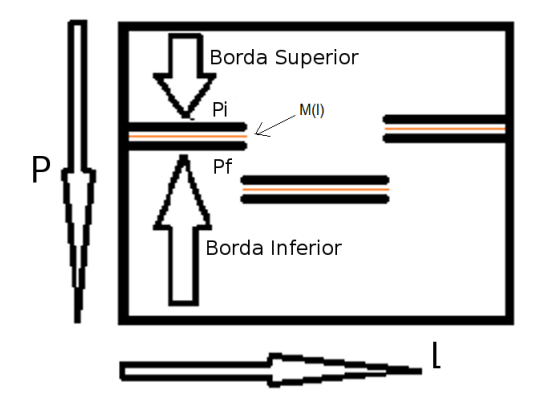

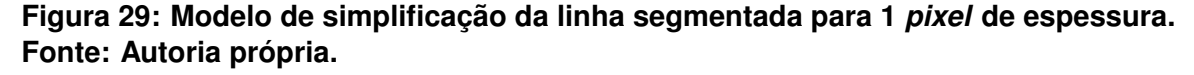

Na Equação (6), M representa a posição intermediária da linha de 1 *pixel* devido a média aritmética da posição inicial ( $Pi$ ) e posição final ( $Pf$ ) das bordas da linha segmentada em função da coluna da matriz  $(l)$ .

**C) Algoritmo para obtenção da altura:** A função para determinar a altura (*H*) do objeto escaneado no eixo Z dá-se pela Equação 5, obtida através de trigonometria com base no modelo ilustrado na Figura 6. Ao utilizar, em relação à origem da imagem, informações da distância (B) da projeção do *laser* na *matriz base*, distância (Me) da projeção do feixe *laser* sobre o objeto sendo escaneado, a posição (C) central da imagem, a altura (W) da base até a câmera e o ângulo ( $\phi$ ) de incidência do feixe laser na base é possivel definir a dimensão do objeto. A Figura 30 permite um melhor entendimento da visão da câmera demonstrando a descontinuidade e espaçamento da linha *laser* que está atrelada a altura do objeto. A nuvem de pontos resultante utilizando a Equação 5 pode ser visualizada na Figura 32(b).

A utilização da Equação 5 permite uma minimização do erro decorrente da distorção da projeção angular da imagem no sensor de imagem da câmera. Esse erro devido a característica da lente, causa uma distorção conforme a linha de escaneamento distancia-se do centro de referência da imagem. Um exemplo deste erro junto à nuvem de pontos pode ser observado na Figura 31, onde há um desnível no gráfico quando deveria ser paralelo à base do mesmo.

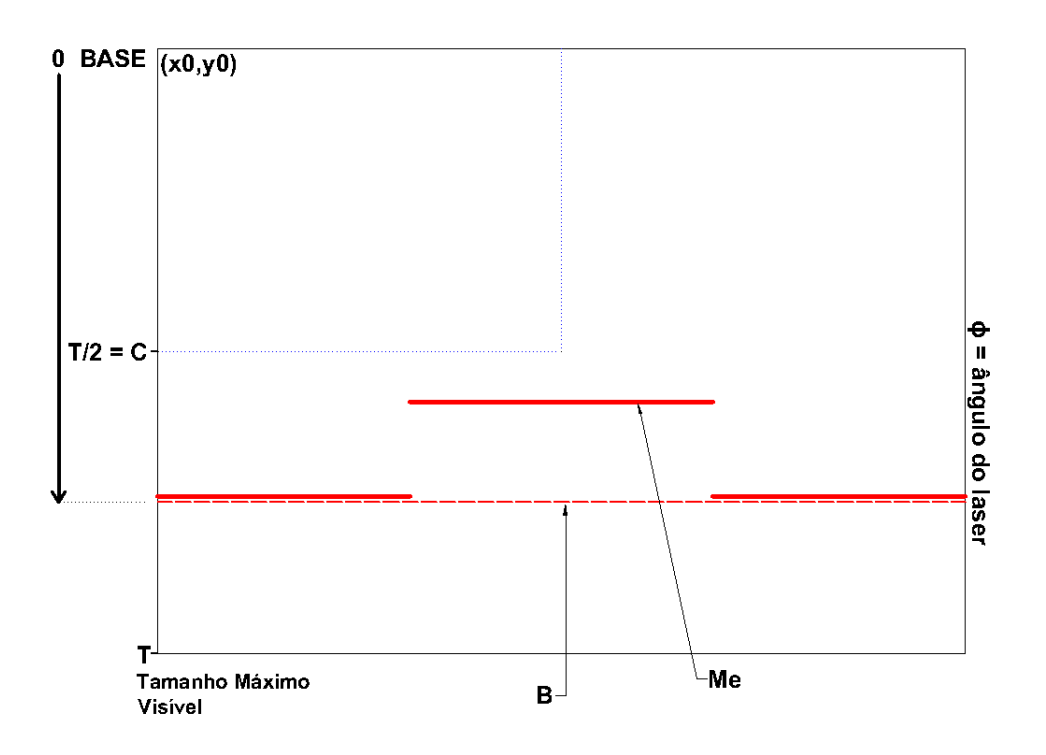

**Figura 30: Representação da imagem segmentada após captura pela câmera, conforme modelo proposto na Figura 6. Fonte: Autoria própria.** 

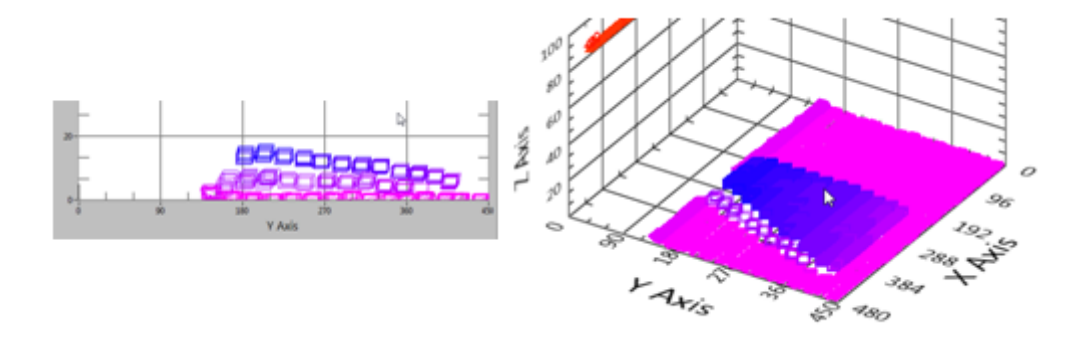

**Figura 31: Nuvem de pontos sem a presença da correção do erro da projeção angular da imagem. Fonte: Autoria própria.** 

**D) Escaneamento de referência e normal:** O processo de escaneamento necessita de duas etapas para extrair uma nuvem de pontos coerente com medidas e formato do objeto escaneado. Primeiramente é necessário fazer um escaneamento sem o objeto para extrair medidas de referência da base da plataforma desenvolvida, processo aqui denominado *escaneamento da matriz base*. Após esta etapa é preciso fazer o escaneamento com o objeto o qual deseja-se extrair a nuvem de pontos, etapa denominada *escaneamento normal*. Ao optar pelo *escaneamento normal*, ocorre a subtração das alturas no eixo Z de ambas as matrizes, produzindo a nuvem de pontos definitiva do objeto, conforme ilustrado na Figura 33 .

**E) Visualização da nuvem de pontos:** após coordenar-se e posicionar-se os pontos de uma nuvem de pontos no espaço 3D com o auxílio de um gráfico *Scatter*, conforme Figura 32, ainda pode-se exportar esses dados para um arquivo de formato *xyz*. Esse formato de aquivo pode ser facilmente interpretado por programas comerciais de visualização CAD e semelhantes para análise. A Figura 33 demonstra a nuvem de pontos de um conector elétrico tipo macho que passou pelo processo de escaneamento e foi visualizado pelo programa *MeshLab*. Os dados dimensionais obtidos do escaneamento mostraram-se ter erro de +-4mm em relação ao objeto real.

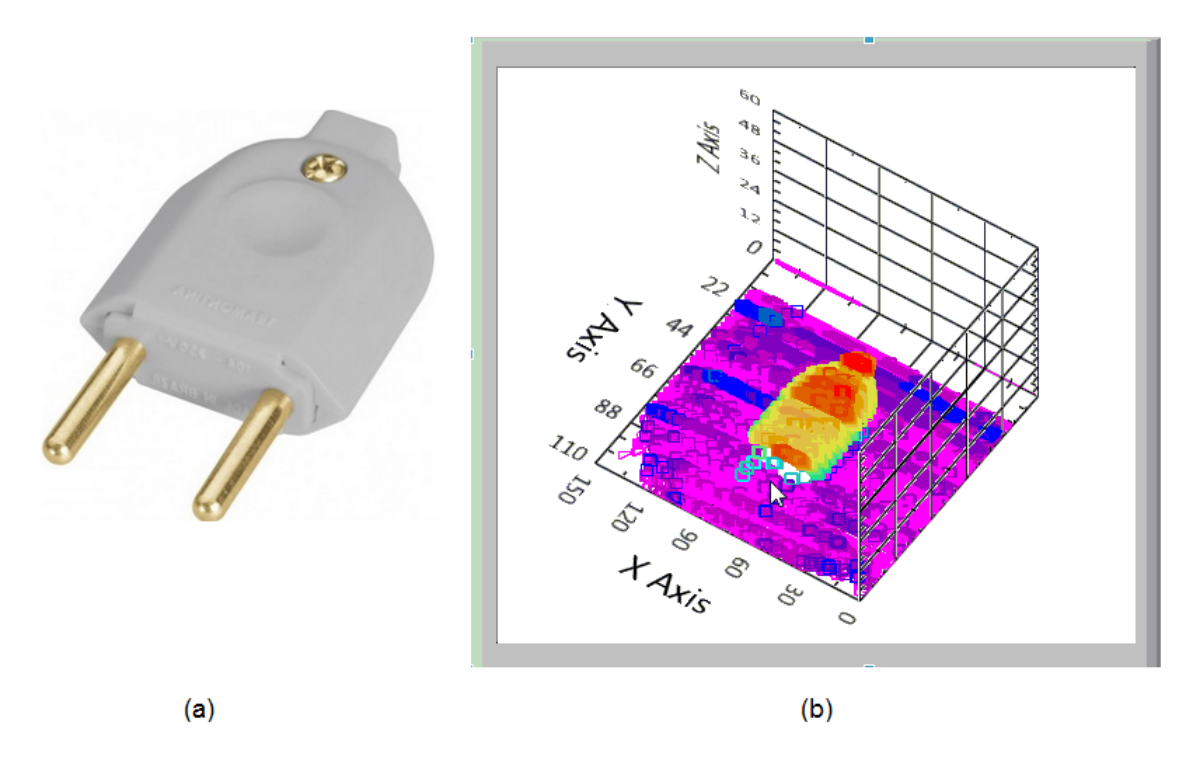

**Figura 32: (a) Objeto. (b) Nuvem de pontos em grafico ´** *Scatter* **de um conector eletrico macho. ´**

**Fonte: Autoria própria.** 

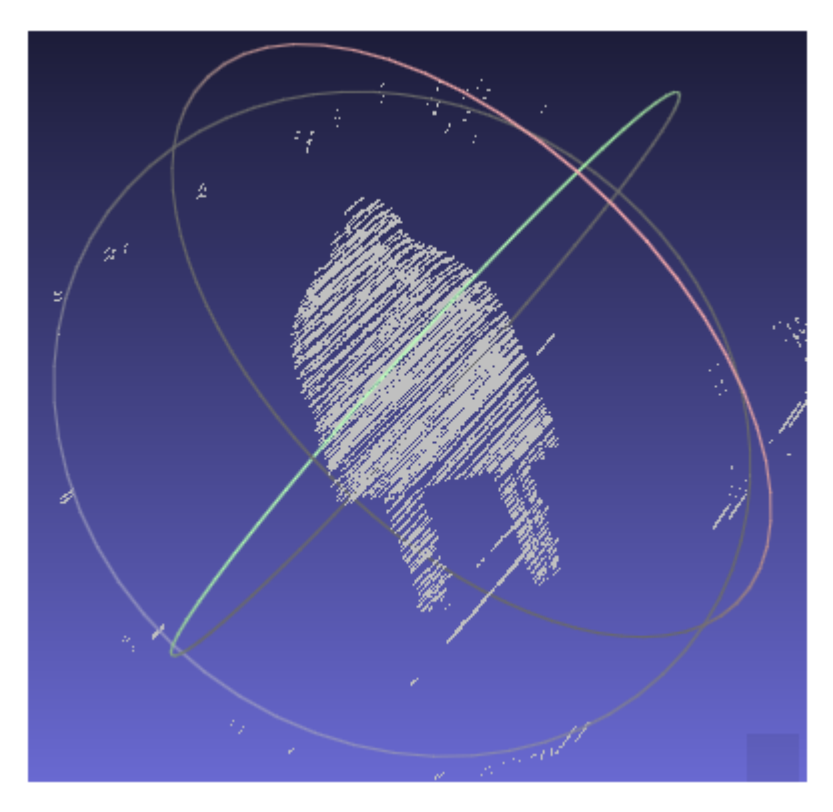

**Figura 33: Resultado da nuvem de pontos exportada para o programa** *Meshlab***. Fonte: Autoria propria. ´**

# **4 ANALISE DE CUSTO DO PROJETO ´**

A análise de custo do projeto foi realizada com referência nos custos dos componentes utilizados. Neste estudo, não é mencionado o custo de mão de obra por ser um projeto de pesquisa. Na tabela 1 de Custos de projeto, está apresentado detalhadamente a especificação e custo de cada componente, que ao serem somados totalizam o valor de 740,00 reais.

| <b>Componentes</b>       | <b>Fabricante</b> | Especificação  | Projeto    |
|--------------------------|-------------------|----------------|------------|
|                          |                   |                |            |
| <b>Laser Linear</b>      | Que               | 5V, 5mW        | R\$ 10,00  |
| <b>Estrutura</b>         | Própria           | 30x30x50cm     | R\$ 200,00 |
| <b>Servo Motor</b>       | Hi-Tec            | 5V, 0,8kgf.cm  | R\$ 30,00  |
| <b>Motor de Passo</b>    | НP                | 12V, 48 passos | R\$40,00   |
| <b>Circuito Shield</b>   | Própria           | Personalizado  | R\$ 70,00  |
| <b>Circuito Controle</b> | Arduino           | UNO            | R\$40,00   |
| <b>Câmera</b>            | Logitech          | 3.0 megapixels | R\$ 350,00 |
|                          |                   |                |            |
|                          |                   | Total          | R\$ 740,00 |

Tabela 1: Custo do Projeto

A pesquisa de mercado foi realizada através da consulta dos sites de venda dos fabricantes e com referência nas características similares do projeto. Para facilitar a comparação foi definido como parâmetros o tamanho máximo do objeto suportado em centímetros na estrutura e também a resolução mínima em milímetros resultante na digitalização. A tabela 2 mostra a comparação entre vários fornecedores de scanners 3D e o custo do projeto.

Tabela 2: Comparativo de especificação e custo de Scanners 3D

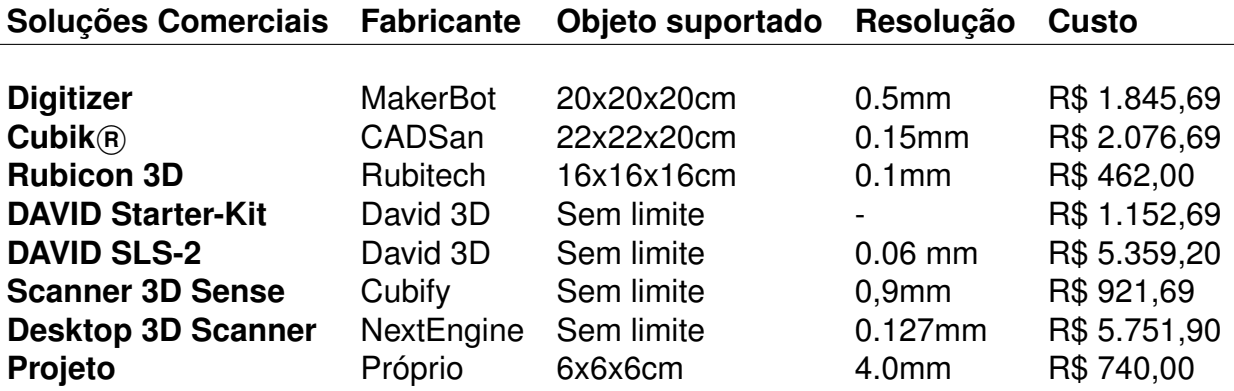

### **5 RESULTADOS E CONCLUSAO˜**

### **5.1 ASPECTOS TECNICOS ´**

O objetivo de projeto do *Scanner* tridimensional a *laser* e sua integração a um método de visão computacional foi atingida. O desenvolvimento do *Scanner*, assim como as suas diversas implementações mecânicas, eletrônicas e de programação, possibilitaram gerar uma nuvem de pontos a partir de um objeto físico utilizandose de poucos recursos. Em contraponto, foi possível perceber a dificuldade de implementação das partes que compõem o *Scanner* e técnicas aplicadas, como o calculo para determinar a altura do objeto utilizando dos meios existentes. ´

Ao utilizar todo o sistema físico foram realizados testes que indicaram algumas deficiências, proporcionando resultados que ficam aquém da média das soluções comerciais.

Na implementação do algoritmo em LabVIEW os conceitos de processamento digital de imagens e manipulação de dados foram implementados, como prétratamento das informações utilizando-se de filtros que acentuam características de maior interesse na imagem e a função para identificação do ponto central transversal a linha segmentada. `

A partir dos resultados obtidos, utilizando-se de um sistema de escaneamento com movimentação angular do *laser* e o objeto fixo na base da estrutura, mostrouse não ser prático. Pois, exige precisão no deslocamento do servo-motor para garantir a posição do laser solicitada, impactando na qualidade da resolução espacial do resultado da nuvem de pontos.

Utilizando o sistema proposto de movimentação angular do *laser* obteve-se resultados com resolução espacial de qualidade inferior aos outros métodos, pois esse deslocamento angular necessita de um servo-motor de precisão refinada na movimentacão.

O sistema depende muito de fatores como iluminação e câmera apropriada para esta função. A câmera utilizada é de uso não industrial e apresenta muitas distorções e ruídos que interferem na confiabilidade da medição. As Figuras 34, 35 e 36 apresentam alguns dos resultados obtidos e comparados visualmente com o objeto escaneado. Desses resultados é possível notar alguns sinais de ruídos presentes

nos gráficos, porém é predominante a captura da forma do objeto e suas respectivas dimensões.

Mesmo assim obteve-se um resultado satisfatório para um protótipo piloto, capturando a forma 3D de um objeto físico ideal para o processo com precisão milimétrica de 4mm. Contudo, ainda é necessário aperfeiçoar o projeto para uma aplicação comercial ou industrial estimulando o surgimento de ideias para trabalhos futuros.

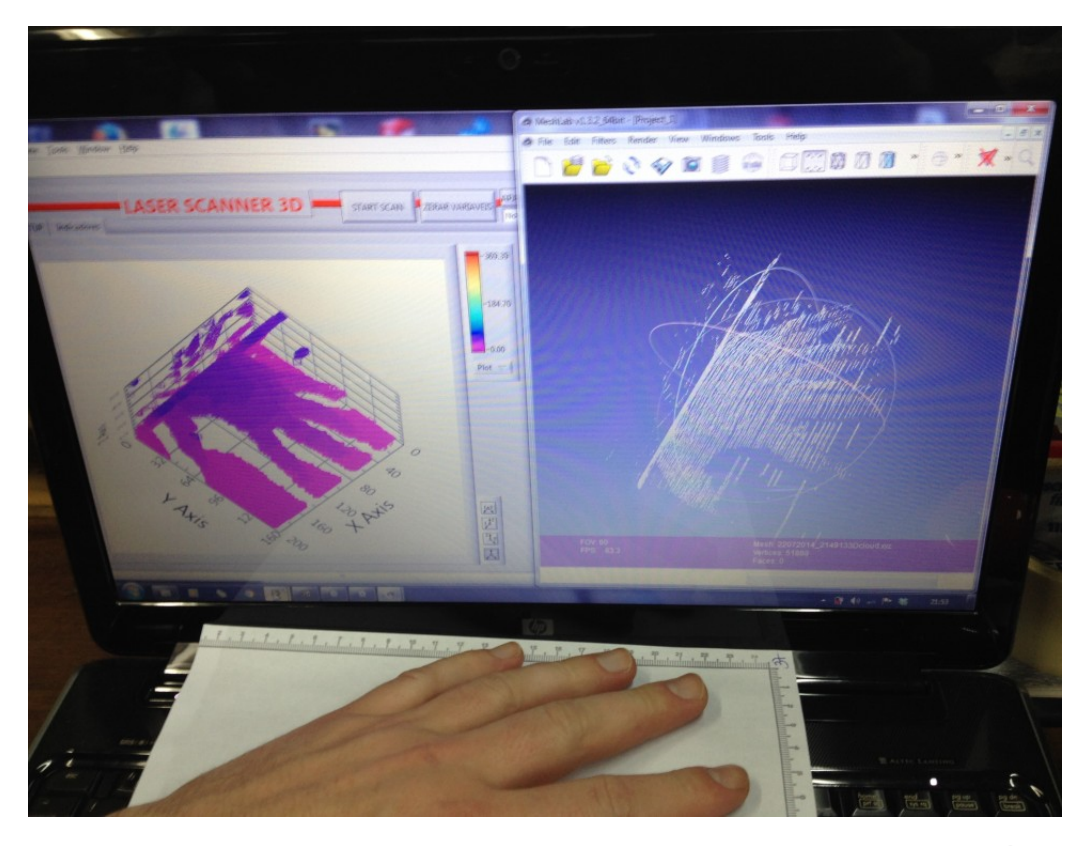

**Figura 34: Exemplo de escaneamento de uma mão, apresentando gráfico, nuvem de pontos e objeto escaneado. Fonte: Autoria própria.** 

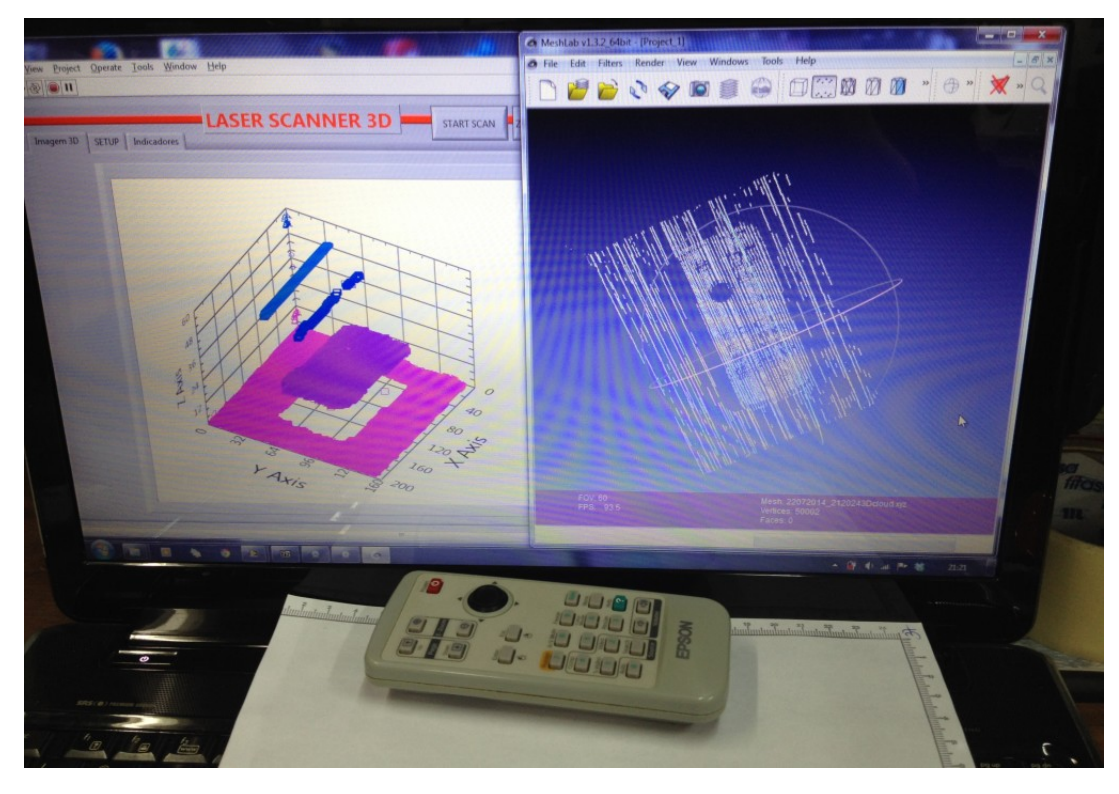

**Figura 35: Exemplo de escaneamento de um controle remoto, apresentando grafico, nuvem de pontos e objeto escaneado. ´ Fonte: Autoria própria.** 

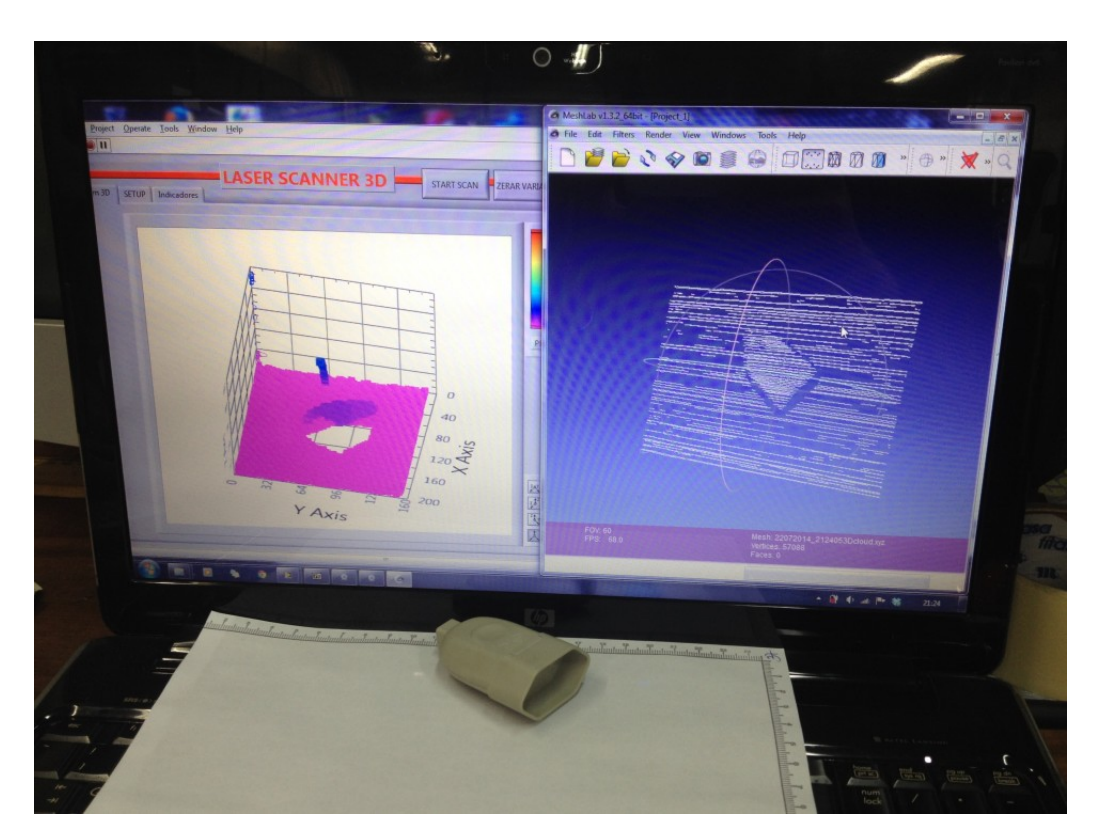

Figura 36: Exemplo de escaneamento de um conector fêmea, apresentando gráfico, **nuvem de pontos e objeto escaneado. Fonte: Autoria propria. ´**

### **5.2 APRENDIZADO**

Com o desenvolvimento do projeto, novos conhecimentos foram adquiridos e os conceitos aprendidos durante o curso foram ampliados. O desenvolvimento do projeto também possibilitou verificar a grande importância do conteúdo de Processamento Digital de Imagens, sendo seus conceitos aplicados para se obter o melhor resultado no tratamento da imagem e também criação de novas funções para serem adaptadas às necessidades do projeto. Também foram de grande importância os conteúdos de fabricação e usinagem computadorizada para criação das partes mecânicas utilizando das máquinas disponíveis na Universidade. Em eletrônica, apesar do projeto final apresentar poucos conceitos e utilizar-se de um Arduino, no seu desenvolvimento inicial foram fabricados vários protótipos utilizando de diferentes tecnologias de comunicação e arquiteturas.

O desenvolvimento deste projeto demonstrou a possibilidade de criação de um sistema de digitalização 3D utilizando materiais baratos e fácil fabricação. A utilização do scanner possibilita aumentar o acesso das pessoas para as necessidades em digitalizar os objetos, e demonstrou-se muito acessível, além de ser uma tecnologia promissora. Na escolha da forma de escaneamento, porém, muitas dificuldades foram encontradas.

A movimentação angular do laser encontrado neste projeto ao invés da linear é um conceito menos utilizado por outros desenvolvedores e também exige precisão do posicionamento do servo motor e depende de referenciamento inicial para minimizar erros na digitalização.

A dificuldade de implementação dos algoritmos no programa, a elaboração do circuito eletrônico, os métodos de processamento de imagem e os acionamento dos motores demandaram muita pesquisa e testes. Porém, a maior dificuldade na implementação foi a identificação e solução para o erro da projeção angular da imagem no sensor de imagem da câmera. Por essas dificuldades, a construção do *Scanner* tridimensional à *laser* foi alcançado mas não apresentou o resultado esperado na qualidade digital do objeto, faltando a utilização de melhores equipamentos e outros métodos que sejam mais estáveis que os utilizados, como por exemplo manter a câmera e o laser fixos e movimentar o objeto.

### **5.3 TRABALHOS FUTUROS**

Para trabalhos futuros propõe-se a utilização dos conhecimentos adquiridos no desenvolvimento deste projeto para refinamento do método proposto e a construção de um novo *Scanner* tridimensional, com a finalidade de se obter melhores resultados gerais. Os melhoramentos já se iniciaram, e a primeira melhoria foi a construção de uma nova plataforma para garantir maior robustez e ajustes refinados. As Figuras 37 (a) e (b) mostram o resultado do novo modelo mecânico.

Também é proposto o desenvolvimento e integração do sistema para utilização como equipamento médico para determinar volume de órgãos do corpo humano.

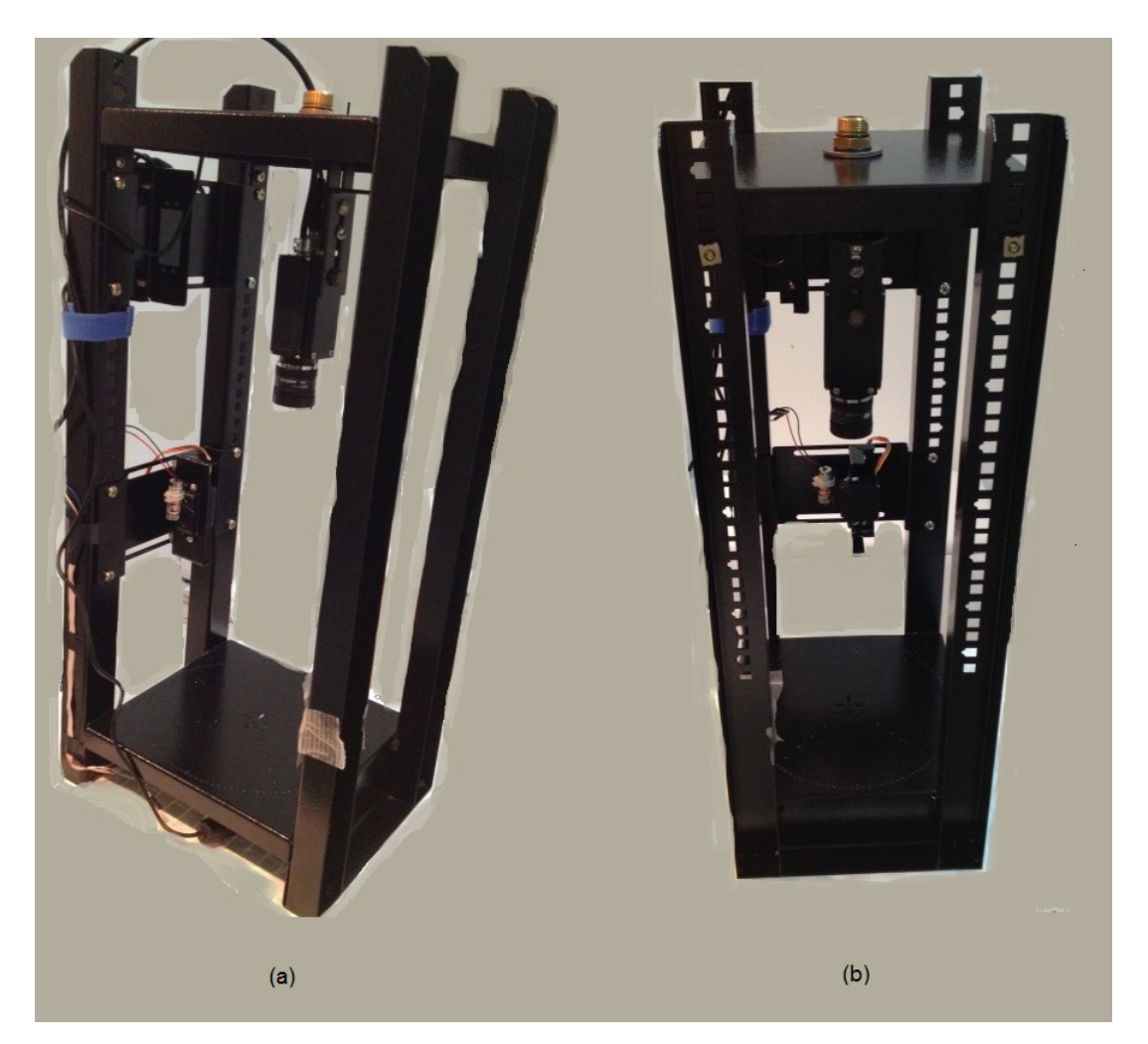

**Figura 37: Modelo mecanico atual para projetos futuros. ˆ Fonte: Autoria própria.** 

### **REFERENCIAS ˆ**

ARDUINO. Disponível em: <http://arduino.cc/en/Main/FAQ>. Acesso em: 06 mai. 2014.

ARDUINOBRASIL. Disponível em: <http://www.arduinobrasil.com/2011/01/uno/>. Acesso em: 06 mai. 2014.

ATMEL. **Atmel 8-bit Microcontroller with 4/8/16/32KBytes In-System Programmable Flash ATmega48A/PA/88A/PA/168A/PA/328/P**. Atmel Corporation, 2013. Disponível em: <http://www.atmel.com/Images/ Atmel-8271-8-bit-AVR-Microcontroller-ATmega48A-48PA-88A-88PA-168A-168PA-328-328P datasheet\_Summary.pdf>. Acesso em: 30 abr. 2014.

BERNARDINI, Fausto; RUSHMEIER, Holly. The 3D Model Acquisition Pipeline. **Computer Graphics Forum, v. 21, n. 2, p. 149–172, 2002.** Disponivel em: <http: //dx.doi.org/10.1111/1467-8659.00574>.

BOVIK, Alan Conrad. **The Essential Guide to Image Processing**. Elsevier, 2009.

FAIRCHILD. **LM78XX / LM78XXA - 3-Terminal 1 A Positive Voltage Regulator**. Disponível em: <http://www.fairchildsemi.com/ds/LM/LM7805.pdf>. Acesso em: 30 abr. 2014.

GONZALEZ, Rafael C.; WOODS, Richard E. **Digital Image Processing**. Pearson/Prentice Hall, 2008.

JONES, Joseph L.; FLYNN, Anita M.; SEIGER, Bruce A. **Mobile Robots Inspiration Implementation**. A K Peters/CRC Press, 1999.

LEVOY, Marc et al. The Digital Michelangelo Project: 3D Scanning of Large Statues. In: **27th Annual Conference on Computer Graphics and Interactive Techniques**. New York, NY, USA: Proceedings of the ACM SIGGRAPH, 2000. p. 131–144. Disponível em: <http://dx.doi.org/10.1145/344779.344849>.

MARGOLIS, Michael. **Arduino Cookbook**. O'Reilly Media, 2011.

MARQUES FILHO, Ogê; VIEIRA NETO, Hugo. Processamento Digital de Imagens. Brasport, Rio de Janeiro, 1999.

MAURELLI, Francesco et al. A 3d laser scanner system for autonomous vehicle navigation. In: International Conference on Advanced Robotics, 2009. Germany: **Proceedings of the ICAR**, 2009. p. 1–6.

National Instruments. Disponível em: <http://www.ni.com/labview/pt/>. Acesso em: 30 abr. 2014.

NEXTENGINE. Disponível em: <http://www.nextengine.com>. Acesso em: 30 abr. 2014.

SILVA, Fábio; FREESE, Samuel; KINDLEIN, Wilson. A Digitalização Tridimensional **a Laser como Ferramenta para o Desenvolvimento de Novos Produtos**. Brasport, 2006.

SINGARE, Sekou et al. The use of laser scanner and rapid prototyping to fabricate auricular prosthesis. In: 2010 International Conference on E-Product E-Service and E-Entertainment. China: **Proceedings of the ICEEE**, 2010. p. 7–9.

TEXASINSTRUMENTS. **High-voltage, high-current darlington transistor arrays**. Disponível em: <http://www.ti.com/lit/ds/symlink/uln2003a.pdf>. Acesso em: 06 mai. 2014.

VALVANO, Jonathan W. **Embedded Systems: Introduction to the ARM <sup>R</sup> Cortex(TM)-M Microcontrollers**. CreateSpace Independent Publishing Platform, 2013.